TALLINNA TEHNIKAÜLIKOOL Infotehnoloogia teaduskond

Sten-Markus Vaska 206333IACB

# **Brauseri valiku metoodika (Saaremaa Vallavalitsuse näitel)**

Bakalaureusetöö

Juhendaja: Vladimir Viies PhD

## **Autorideklaratsioon**

Kinnitan, et olen koostanud antud lõputöö iseseisvalt ning seda ei ole kellegi teise poolt varem kaitsmisele esitatud. Kõik töö koostamisel kasutatud teiste autorite tööd, olulised seisukohad, kirjandusallikatest ja mujalt pärinevad andmed on töös viidatud.

Autor: Sten-Markus Vaska

02.01.2024

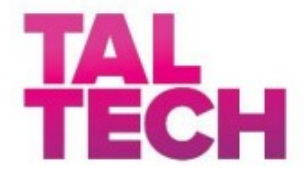

#### BAKALAUREUSETÖÖ ÜLESANDEPÜSTITUS

Kuupäev: 25.09.2023

Üliõpilase ees- ja perekonnanimi: Sten-Markus Vaska

Üliõpilaskood: 206333IACB

Lõputöö teema: Brauseri valiku metoodika (Saaremaa vallavalitsuse näitel)

Juhendaja: Vladimir Viies

Kaasjuhendaja:

Lahendatavad küsimused ning lähtetingimused:

- 1. Brauserite analüüs lähtudes sobivusest erinevatele seadmetele ja erineva koormusega töökohtadele
- 2. Meetodika, mis võimaldaks välja valida sobiva brauseri omavalitsuse jaoks

Lõpetaja allkiri (digitaalselt allkirjastatud)

## **Annotatsioon**

Antud bakalaureusetöö eesmärk on välja selgitada, milline veebibrauser sobib kõige paremini Saaremaa Vallavalitsuse erinevatele osakondadele töö tegemiseks.

Töös kirjeldatakse erinevaid veebibrausereid, tehakse ülevaade Saaremaa Vallavalitsusest, tutvustatakse metoodikat brauseri valiku tegemiseks ning lõpuks antakse viiele vallavalitsuse osakonnale soovitus, millist veebibrauserit oma töös kasutada.

Töö lõpus selgub, et kõikidele osakondadele sobivad samad veebibrauserid koos ühe väikese erandiga.

Lõputöö on kirjutatud eesti keeles ning sisaldab teksti 34 leheküljel, 6 peatükki, 16 joonist, 22 tabelit.

## **Abstract**

## **Browser Selection Methodology (on the Example of the Saaremaa Municipality Government)**

The aim of this bachelor's thesis is to find out, which web browser is most suitable for Saaremaa Municipality Government employees, who are working in different fields and using different devices.

In the thesis, the most popular browsers are described, an overview of the Saaremaa Municipality Government is given, the methodology for evaluating browsers is introduced, and finally, five different municipality government's fields of work get recommendation for broswer selection. Five different web browsers are compared on three different devides.

At the end of the thesis it turns out that same web browsers are most suitable for every municipality government's field of work, with one small exception. The most suitable browsers are Google Chrome and Microsoft Edge.

The thesis is in Estonian and contains 34 pages of text, 6 chapters, 16 figures, 22 tables.

# **Lühendite ja mõistete sõnastik**

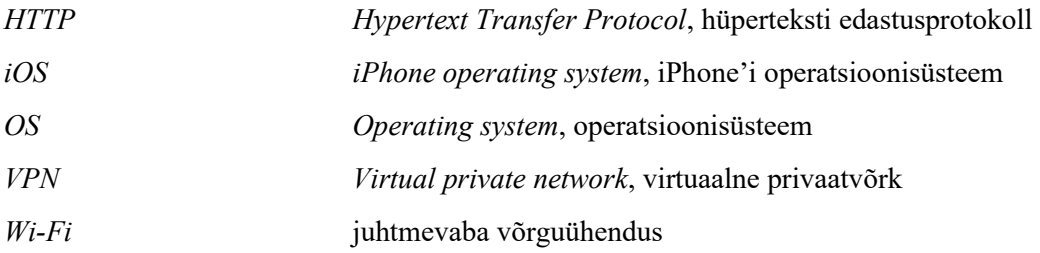

## **Sisukord**

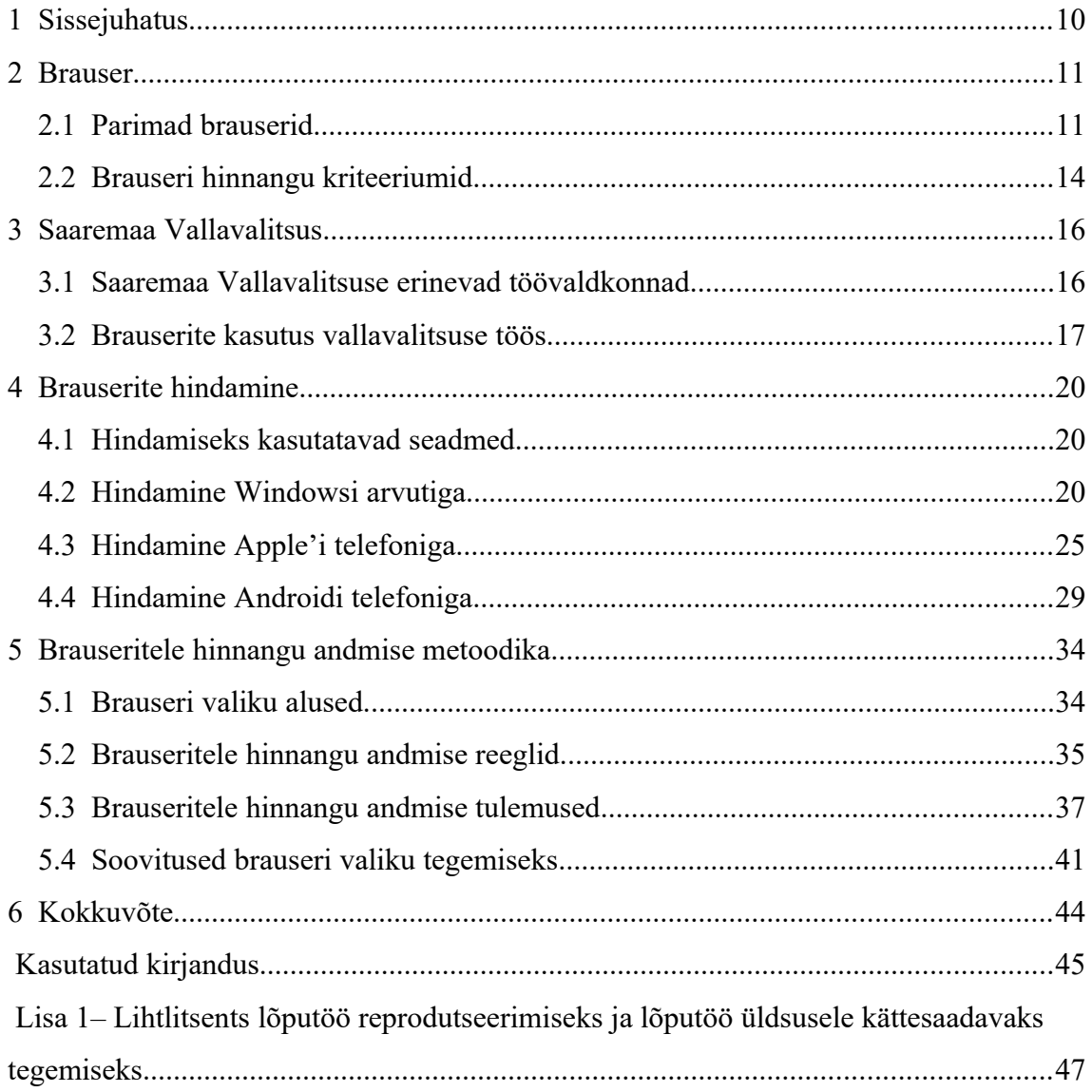

## **Jooniste loetelu**

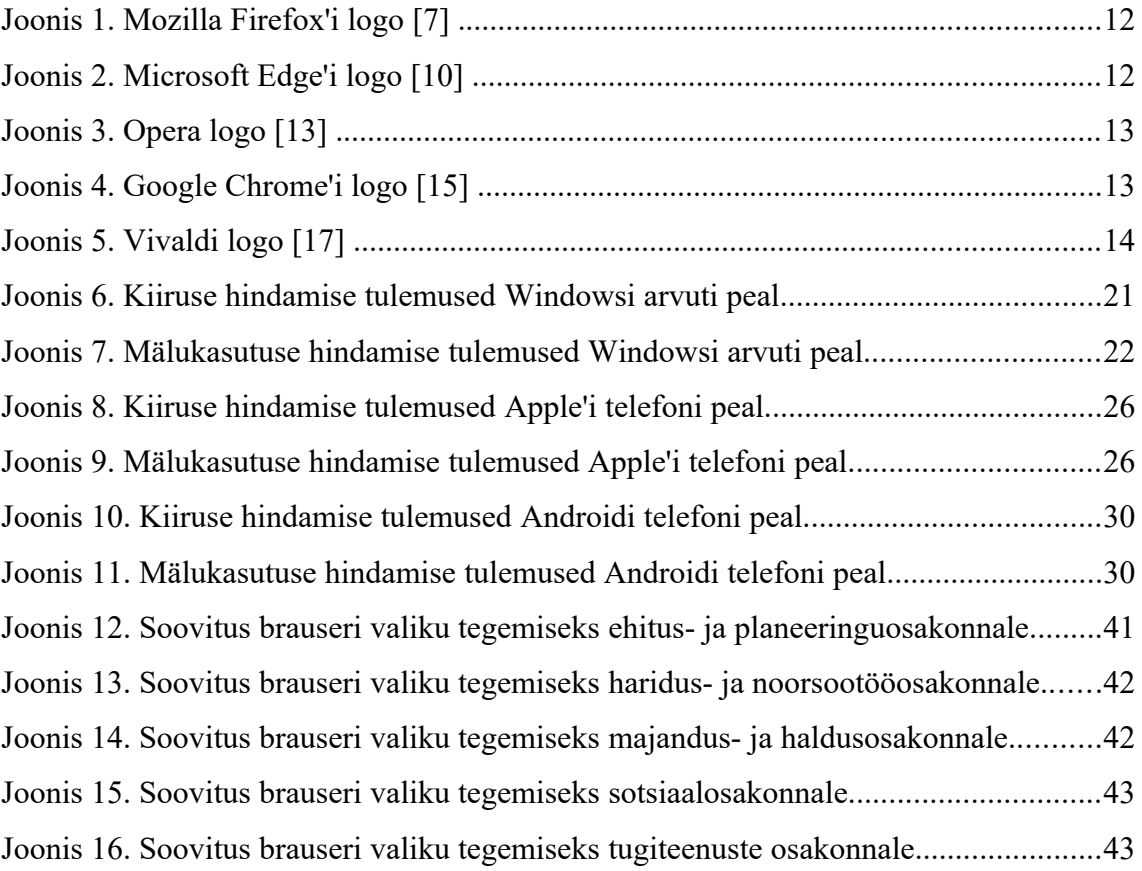

## **Tabelite loetelu**

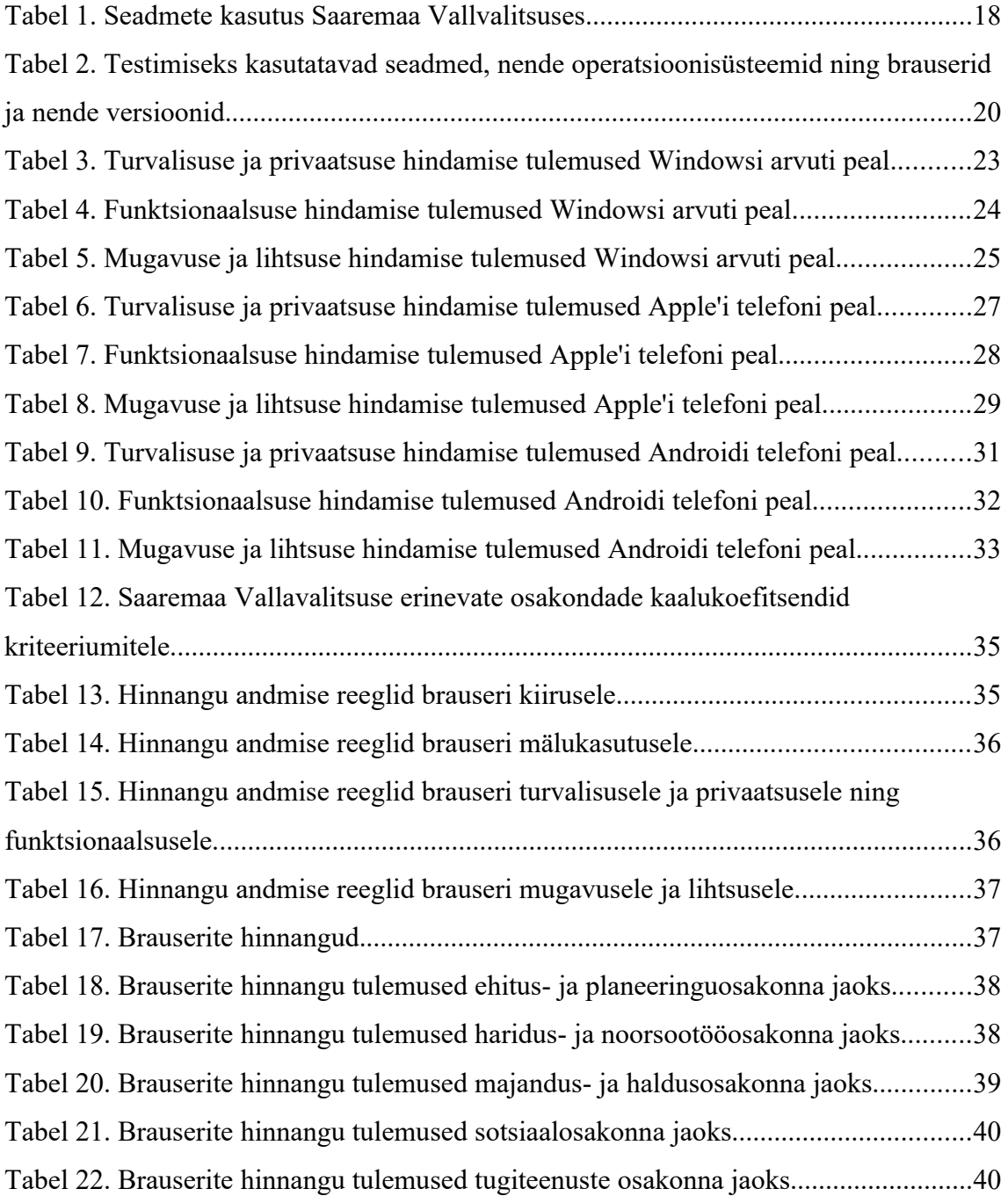

## <span id="page-9-0"></span>**1 Sissejuhatus**

Käesoleva bakalaureusetöö eesmärgiks on välja selgitada, milline veebibrauser sobib kõige paremini erinevatele Saaremaa Vallavalitsuse osakondadele töö tegemiseks, kasutades erinevaid seadmeid.

Sobivaima veebibrauseri välja selgitamiseks valitakse välja viis populaarseimat brauserit, mida hakatakse omavahel võrdlema. Seejärel võetake ühendust Saaremaa Vallvalitsusega, et teada saada, kuidas nad oma igapäevatöös veebibrausereid kasutavad. Lõpuks seotakse omavahel brauserite võrdlusest tekkinud tulemused ja vallvalitsuselt saadud info ning selgitatakse välja, milline brauser on kõige sobilikum erinevate vallavalitsuse tööülesannete täitmiseks.

Töö on jaotatud kuueks peatükiks. Esimeses peatükis tutvustatakse antud bakalaureusetööd. Teises peatükis kirjeldatakse erinevaid veebibrausereid. Kolmandas peatükis tehakse ülevaade Saaremaa Vallavalitsusest. Neljandas peatükis teostatakse erinevate brauserite hindamine. Viiendas peatükis selgitatakse välja sobivaimad veebibrauserid vallavalitsuse tööks. Kuuendas peatükis tehakse antud bakalaureusetööst kokkuvõte.

## <span id="page-10-1"></span>**2 Brauser**

Brauser on tarkvararakendus, mille abil on võimalik kasutada Interneti ehk pääseda ligi seal olevale informatsioonile, sealhulgas erinevatele veebilehtedele, piltidele, videotele ning muudele failidele. Veebibrauser töötab nii, et HTTP abil tehakse päring veebiserverisse, kust saadakse andmed, mis töödeldakse läbi ning seejärel kuvatakse brauseri kasutajale [\[1\] .](#page-44-1)

Kõige esimene brauser nimega WorldWideWeb loodi 1990. aastal Tim-Berners Lee poolt. Esimene veebibrauser, mis võimaldas kuvada ka pilte, loodi 1993. aastal ning selle nimeks sai Mosaic. Ajaloos edasi minnes hakkas turule tulema juba väga palju erinevaid brausereid [\[2\] .](#page-44-6)

### <span id="page-10-0"></span>**2.1 Parimad brauserid**

Tänapäeval on inimestele kasutamiseks loodud väga palju erinevaid veebibrausereid. Carrie Marshall toob enda artiklis [\[3\]](#page-44-5) välja, millised neist on kõige paremad. Viie parima hulka pääsesid järgnevad brauserid: Mozilla Firefox, Microsoft Edge, Opera, Google Chrome ning Vivaldi.

Järgnevalt tehakse viiest parimast brauserist ülevaade.

### **Mozilla Firefox**

Mozilla Firefox'i (logo nähtaval Joonisel 1) esimene versioon tuli turule 2004. aasta novembris. Järgnevatel aastatel arendati brauserit edasi ning iga uuendus tõi endaga kaasa palju uusi funktsioone ja võimalusi. Firefox möödus tehnilise võimekuse poolest kiiresti oma peamisest konkurendist Internet Explorer'ist, kuid sellegipoolest oli rohkem kasutajaid Explorer'il [\[4\]](#page-44-4) . Hiljem tuli Firefox välja ka nutitelefonidele, Androidi seadmetele 2011. aastal ning Apple'i seadmetele 2015. aastal [\[5\] .](#page-44-3) Tänapäeval kasutab Mozilla Firefox'i umbes 3,1% Interneti kasutajatest, olles sellega enim kasutatavate brauserite edetabelis viiendal kohal [\[6\]](#page-44-2) .

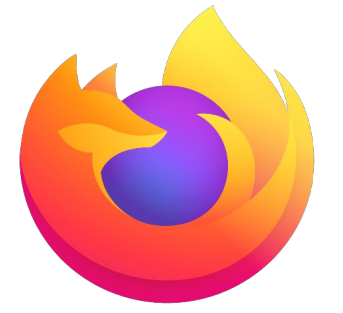

Joonis 1. Mozilla Firefox'i logo [\[7\] .](#page-44-12)

#### **Microsoft Edge**

Microsoft Edge (logo nähtaval Joonisel 2) avalikustati esmakordselt 2015. aastal. Peamine põhjus turule tulekuks oli konkureeida teiste suurte brauserite Google Chrome'i ja Mozilla Firefox'iga. Microsofti varasem veebibrauser Internet Explorer ei suutnud teistele brauseritele konkurentsi pakkuda ning tekkis vajadus uue brauseri loomiseks [\[8\] .](#page-44-11) Hiljem, 2017. aastal tuli Edge välja ka Androidi ja iOS'i seadmetele [\[9\]](#page-44-10) . Tänapäeval omab Microsoft Edge brauserite turust ligikaudu 5,5%, olles sellega edetabelis kolmandal kohal [\[6\]](#page-44-2) .

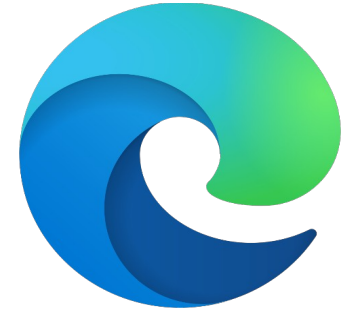

Joonis 2. Microsoft Edge'i logo [\[10\]](#page-44-9) .

#### **Opera**

Esimene versioon Operast (logo nähtaval Joonisel 3) valmis 1995. aastal, alguses sai seda brauserit kasutada vaid väikene kinnine ringkond inimesi. Avalikkusele tehti Opera kättesaadavaks 1996. aasta aprillis. Opera ei ole olnud mitte kunagi kõige populaarsem veebibrauser, kuid sellegipoolest on tegemist brauseriga, millel on olnud konstantselt üle 25 aasta järjest teatud hulk lojaalseid kasutajaid [\[11\]](#page-44-8) . Opera tuli välja Androidi seadmetele 2010. aastal [\[12\]](#page-44-7) , lisaks on see saadaval ka iOS'i seadmetele. Tänapäeval

kasutab Operat umbes 3,3% kõikidest Interneti kasutajatest, olles sellega edetabelis neljandal kohal [\[6\] .](#page-44-2)

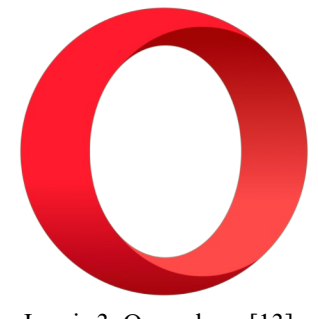

#### Joonis 3. Opera logo [\[13\] .](#page-44-15)

#### **Google Chrome**

Google Chrome (logo nähtaval Joonisel 4) avalikustati esmakordselt 2008. aasta septembris, esialgu ainult Windowsi platvormile. Sel ajal oli turul ainult kaks suurt brauserit – Internet Explorer ja Firefox (olemas oli ka Safari, aga seda sai kasutada ainult Apple'i seadmetel) ning rahvas ei olnud nendega rahul. Chrome'i loomise põhjuseks oli soov luua konkurentidest parem ning modernsem brauser. Hiljem tuli Chrome välja ka teistele platvormidele, 2010. aastal macOS'le ja Linux'ile ning 2012. aastal Androidile ja iOS'le [\[14\]](#page-44-14) . Tänapäeval on Google Chrome vaieldamatult kõige enam kasutatav veebibrauser, omades turust ligikaudu 63,2% [\[6\]](#page-44-2) .

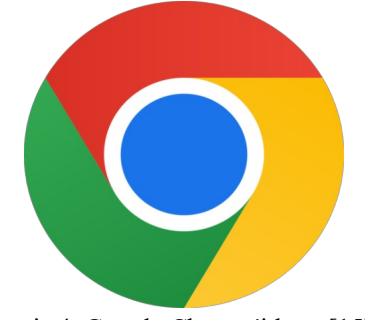

Joonis 4. Google Chrome'i logo [\[15\] .](#page-44-13)

#### **Vivaldi**

Vivaldi (logo nähtaval Joonisel 5) tuli turule 2016. aastal. Brauseri üks looja on Jon Stephenson von Tetzchner, kes oli ka Opera kaasasutaja. Kaks aastat pärast Opera meeskonnast lahkumist märkas Tetzchner, et Opera ei liigu tema arvates õiges suunas ning ta nägi vajadust uue brauseri loomiseks. Peale arendusperioodi saigi valmis veebibrauser Vivaldi. Tetzchner'i sõnul on Vivaldi suurte brauseritega võrreldes palju turvalisem ja privaatsem, kuna brauseri kasutaja andmete kogumist ei toimu [\[16\]](#page-45-2) . Vivaldi veebibrauserit on võimalik kasutada kõikidel tuntumatel operatsioonisüsteemidel.

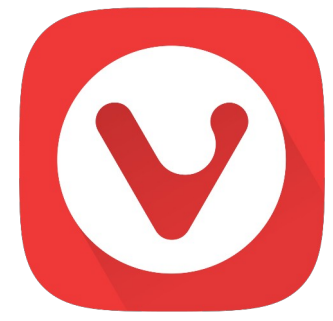

Joonis 5. Vivaldi logo [\[17\]](#page-45-1) .

## <span id="page-13-0"></span>**2.2 Brauseri hinnangu kriteeriumid**

Autor otsustas kriteeriumid valida Vladimir Popescu artikli [\[18\]](#page-45-0) põhjal. Välja sai valitud järgnevad kriteeriumid:

- Kiirus
- Mälukasutus
- Turvalisus ja privaatsus
- Funktsioaanlsus
- Mugavus ja lihtsus

Brauseri kiirus on oluline väga lihtsal põhjusel: mida kiirem on brauser, seda kiiremini saab vajalik töö tehtud. Mälukasutus on tähtis, kuna kui brauser kasutab palju mälu, siis võib nõrgema või vanema seadme puhul brauseri kasutamise kogemus halveneda. Turvalisus ja privaatsus on tähtis, kuna brauserite kaudu edastatakse väga palju isiklikke andmeid, mis ei tohiks mitte mingil juhul kolmandate isikute kätte sattuda. Funktsioaanlsus on oluline, kuna iga brauseri kasutaja jaoks on tähtsad erinevad funktsioonid ning need võivad saada kasutajale brauseri valikul määravaks. Mugavus ja

lihtsus on tähtis, kuna mida kergem on brauseris ringi navigeerida, seda väärtuslikumaks see brauseri kasutaja jaoks muudab.

## <span id="page-15-1"></span>**3 Saaremaa Vallavalitsus**

Saaremaa vald on oma 2718 ruutkilomeetrise pindala ning 30 191 elanikuga mõlema näitaja poolest Eesti Vabariigi kõige suurem vald [\[19\]](#page-45-6) , [\[20\]](#page-45-5) . Saaremaa Vallavalitsuse ülesandeks on valla territooriumil talle seaduste alusel ette antud ülesannete täitmine ning avalike teenuste osutamine, lähtudes valla elanike huvist. Lisaks vastutab vallavalitsus omavalitsusüksuse toimimise eest, tagades selleks organisatsioonilised, majanduslikud ja tehnilised tingimused [\[21\]](#page-45-4) .

## <span id="page-15-0"></span>**3.1 Saaremaa Vallavalitsuse erinevad töövaldkonnad**

Saaremaa Vallavalitsuses töötab palju inimesi erinevatel ametikohtadel. Erinevaid töövaldkondi on nii palju, et kõiki neid ei ole mõistlik antud lõputöö raames käsitleda. Autor otsustas välja valida viis erinevat vallavalitsuse osakonda, mille töötajatele anda soovitus brauseri valiku tegemiseks. Väljavalitud osakonnad on: ehitus- ja planeeringuosakond, haridus- ja noorsootööosakond, majandus- ja haldusosakond, sotsiaalosakond ja tugiteenuste osakond.

Järgnevalt tehakse väljavalitud osakondadest lühike ülevaade.

#### **Ehitus- ja planeeringuosakond**

Ehitus- ja planeeringuosakond tegeleb aadresside ja kohanimede määramisega, maakorraldusega, maamaksuga seotud küsimustega, geodeesiaga, detailplaneeringutega seotud toimingutega ning ehitus- ja raielubade väljastamisega. Osakonnas töötab 23 inimest [\[22\]](#page-45-3) .

#### **Haridus- ja noorsootööosakond**

Haridus- ja noorsootööosakond tegeleb alus, üld- ja huviharidusega seotud küsimustega. Vallas tegutseb 18 lasteaeda, 18 üldhariduskooli ning 5 huvikooli. Lisaks sellele tegeletakse ka noorsootööga. Osakonnas töötab 6 inimest [\[22\]](#page-45-3) .

#### **Majandus- ja haldusosakond**

Majandus- ja haldusosakond tegeleb ühistranspordi korraldamisega, kohalike teede haldamisega ning talvel lume- ja libedatõrjega. Lisaks vastutatakse vallale kuuluva kinnisvara heakorra eest. Osakonnas töötab 16 inimest [\[22\] .](#page-45-3)

#### **Sotsiaalosakond**

Sotsiaalosakond tegeleb hoolekandeasutuste töö korraldusega, lastekaitsetööga, sotsiaalteenuste pakkumisega ning erinevate sotsiaaltoetuste määramisega. Osakonnas töötab 28 inimest [\[22\]](#page-45-3) .

#### **Tugiteenuste osakond**

Tugiteenuste osakond tegeleb valla IT-alaste probleemide lahendamisega, raamatupidamisega ning rahvastikutoimingutega. Lisaks kuuluvad sinna osakonda vallavalitsuse kantselei töötajad. Kokku töötab osakonnas 43 inimest [\[22\] .](#page-45-3)

## <span id="page-16-0"></span>**3.2 Brauserite kasutus vallavalitsuse töös**

Järgnevalt kirjeldatakse, mille jaoks ning mis seadmetega kasutavad eelmises peatükis välja toodud osakondade töötajad veebibrausereid. Vajaliku info saamiseks võttis töö autor vastavate valdkondade töötajatega ühendust.

#### **Ehitus- ja planeeringuosakond**

Ehitus- ja planeeringuosakond kasutab brausereid peamiselt Maa-ameti, Ehitisregistri, Riigiteataja ja Delta andmevara portaalide külastamiseks. Oma töös kasutavad nad Windowsi operatsioonisüsteemiga arvuteid ning Androidi telefone.

#### **Haridus- ja noorsootööosakond**

Haridus- ja noorsootööosakond kasutab brausereid peamiselt enda hallatavate asutustega suhtlemiseks ning Riigiteatajast õigusaktide lugemiseks. Oma töös kasutavad nad Windowsi operatsioonisüsteemiga arvuteid ning nii Androidi kui ka Apple'i telefone.

#### **Majandus- ja haldusosakond**

Majandus- ja haldusosakond kasutab brausereid peamiselt teeregistri, kinnistusregistri, Maa-ameti geoportaali, metsaportaali ning erinevate kaardirakenduste kasutamiseks. Oma töös kasutavad nad Windowsi operatsioonisüsteemiga arvuteid nind Androidi telefone.

### **Sotsiaalosakond**

Sotsiaalosakond kasutab brausereid peamiselt abivajajatega suhtlemiseks, erinevate dokumentide koostamiseks ning õigusaktide lugemiseks. Oma töös kasutavad nad Windowsi operatsioonisüsteemiga arvuteid ning nii Androidi kui ka Apple'i telefone.

#### **Tugiteenuste osakond**

Tugiteenuste osakond kasutab brausereid peamiselt erinevate uudiste, infolehtede, tehniliste toodete info ja kasutajajuhendite leidmiseks. Lisaks kasutatakse majandus- ja raamatupidamistarkvara. Oma töös kasutavad nad nii Windowsi kui ka macOS'i operatsioonisüsteemiga arvuteid ning nii Apple'i kui ka Androidi telefone.

Tabel 1 iseloomustab, milliste seadmetega erinevad osakonnad brausereid kasutavad. Lisaks tuuakse välja, mitu osakonda kokku konkreetset seadet kasutab.

|                               | Windowsi<br>arvuti | Apple'i<br>arvuti | Androidi<br>telefon | Apple'i<br>telefon |
|-------------------------------|--------------------|-------------------|---------------------|--------------------|
| Ehitus- ja planeeringuosakond |                    |                   |                     |                    |
| Haridus- ja noorsootööosakond |                    |                   |                     |                    |
| Majandus- ja haldusosakond    |                    |                   |                     |                    |
| Sotsiaalosakond               |                    |                   |                     |                    |
| Tugiteenuste osakond          |                    |                   |                     |                    |
| <b>Kokku</b>                  |                    |                   |                     |                    |

Tabel 1. Seadmete kasutus Saaremaa Vallvalitsuses.

Tabel 1 näitab, et Windowsi arvutit ning Androidi telefoni kasutavad kõik osakonnad. Apple'i arvutit kasutab ainult üks osakond ning Apple'i telefoni kolm osakonda. Sellest tulenevalt otsustas töö autor anda brauseri valiku soovituse Windowsi arvutile, Androidi telefonile ning Apple'i telefonile, kuna Apple'i arvutit kasutab ainult üks osakond ning seda seadet ei ole autoril töö koostamise hetkel ka käepärast võtta.

## <span id="page-19-2"></span>**4 Brauserite hindamine**

Selles peatükis tehakse ülevaade brauserite hindamiseks kasutatavatest seadmetest ning seejärel hinnanatse brausereid. Kõik hindamised tehakse võrdsetes tingimustes, kõikides brauserites kasutatakse privaatset akent ning kõik seadmed on ühendatud samasse Wi-Fi võrku.

## <span id="page-19-1"></span>**4.1 Hindamiseks kasutatavad seadmed**

Brauserite hindamiseks kasutatakse seadmeid, mis on turule tulnud viimase viie aasta jooksul. Kõik peatükis 2.1 mainitud brauserid on nendele seadmetele saadaval.

Tabel 2 näitab, milliseid seadmeid millistel operatsioonisüsteemidel testimiseks kasutatakse. Lisaks tuuakse välja, millised brauseri versioonid on seadmetele installeeritud.

| <b>Seade</b>                       | <b>OS</b>  | Brauser ja selle versioon |                   |       |                  |         |  |  |  |
|------------------------------------|------------|---------------------------|-------------------|-------|------------------|---------|--|--|--|
|                                    |            | Mozilla<br>Firefox        | Microsoft<br>Edge | Opera | Google<br>Chrome | Vivaldi |  |  |  |
| Lenovo DdeaPad<br>Gaming 3 15IMH05 | Windows 10 | 119.0                     | 119.0             | 105.0 | 119.0            | 6.4     |  |  |  |
| <i>iPhone XS</i>                   | iOS 16     | 119.2                     | 119.2             | 4.4   | 119.0            | 6.4     |  |  |  |
| Google Pixel $6A$                  | Android 14 | 119.1                     | 119.0             | 78.5  | 119.0            | 6.2     |  |  |  |

Tabel 2. Testimiseks kasutatavad seadmed, nende operatsioonisüsteemid ning brauserid ja nende versioonid.

## <span id="page-19-0"></span>**4.2 Hindamine Windowsi arvutiga**

### **Kiirus**

Kiiruse hindamiseks viiakse läbi kolm erinevat testi browserbench.org [\[23\]](#page-45-7) leheküljelt. Nendeks testideks on JetStream2, MotionMark 1.2 ning Speedometer 2.1. JetStream2 [\[24\]](#page-45-10) mõõdab, kui kiiresti suudab brauser andmeid ludega ning koodi käivitada. Motionmark 1.2 [\[25\]](#page-45-9) mõõdab brauseri võimet animeerida keerulisi stseene kindlal kaadrisagedusel. Speedometer 2.1 [\[26\]](#page-45-8) mõõdab veebirakenduste reageerimisvõimet, simuleerides brauseri kasutaja tegevust. Iga test annab brauserile teatud arvu punkte ning iga brauseri puhul liidetakse kolme testi eest saadud punktid kokku. Mida rohkem punkte brauser kolme testi peale kogub, seda kiirem see brauser on.

Joonis 6 näitab, kui palju punkte iga brauser kiiruse hindamisel sai. Kõige kiirem brauser Windowsi arvuti peal on Google Chrome, millele järgnevad peaaegu võrdse tulemusega Opera ja Microsoft Edge. Kõige aegalsem brauser on Mozilla Firefox.

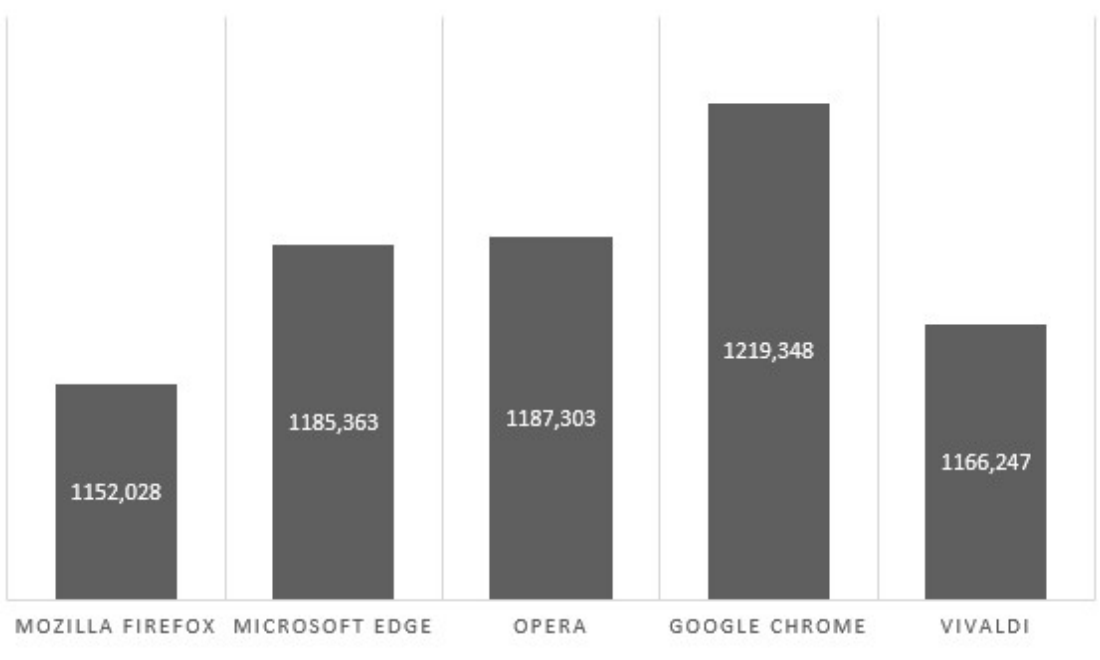

Joonis 6. Kiiruse hindamise tulemused Windowsi arvuti peal.

#### **Mälukasutus**

Mälukasutuse hindamiseks avati brauseris korraga viis veebilehte ning seejärel mõõdeti, kui palju mälu brauser kasutab. Avatud veebilehtedeks olid: taltech.ee, saaremaavald.ee, riigiteataja.ee, saartehaal.ee ning google.com.

Joonis 7 näitab, kui palju mälu iga brauser megabaitides kasutas. Kõige vähem mälu Windowsi arvuti peal kasutas Microsoft Edge. Opera ja Vivaldi said kirja peaaegu võrdse tulemuse ning kõige rohkem mälu kasutas Mozilla Firefox.

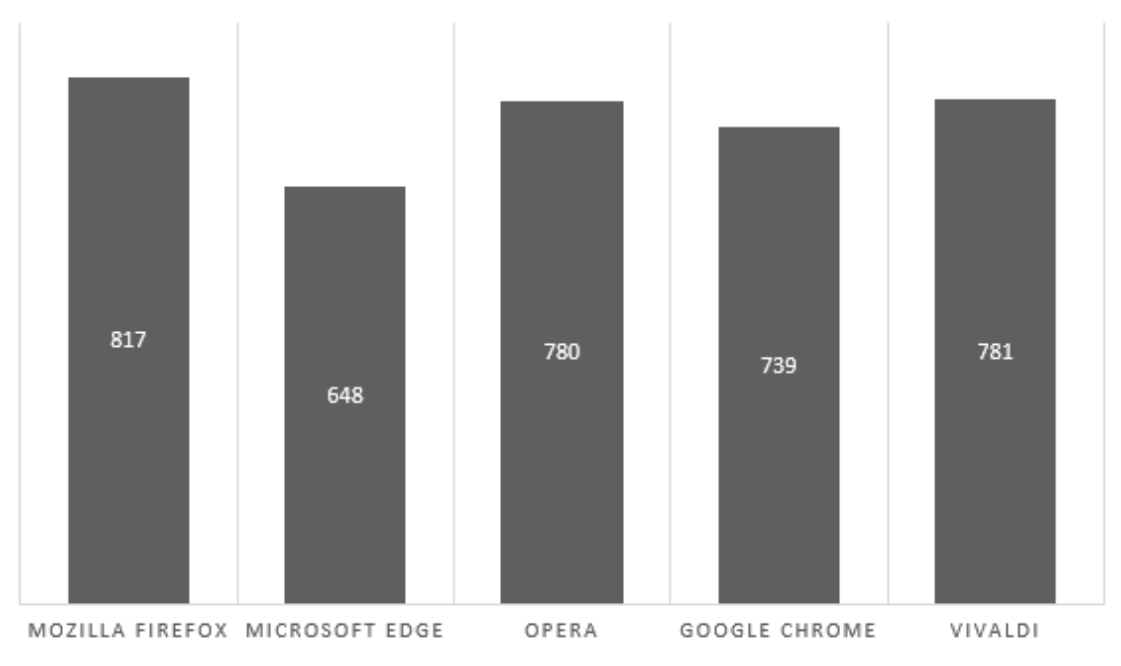

Joonis 7. Mälukasutuse hindamise tulemused Windowsi arvuti peal.

#### **Turvalisus ja privaatsus**

Turvalisuse ja privaatsuse hindamiseks uuriti, milliseid turvalisuse ja privaatsuse funktsioone iga brauser sisaldab. Mida rohkem erinevaid funktsioone brauserisse sisse ehitatud on, seda turvalisem see brauser on.

Hüpikakende blokeerimise funktsioon keelab ära lisaakende automaatse avamise. *Do not track* keelab veebilehtedel ära brauseri kasutaja tegevuse jälgimise eesmärgiga pakkuda kasutajale personaliseeritud reklaami. Kolmanda osapoole küpsiste blokeerimine keelab ära veebilehtedel ligi saada küpsistele, mis on salvestatud teistelt veebilehtedelt. Privaatses aknas brauseri kasutamisel ei jäta brauser meelde külastatud veebilehti, täidetud vorme ja paroole, allalaadimisi, vahemälu ega küpsiseid. Sirvimisandmete kustutamine võimaldab kõik brauseri kasutamisel kogutud andmed ära kustutada. Andmelekke hoiatuse funktsioon hoiatab brauseri kasutajat, kui on oht, et tema andmed võivad olla sattunud kolmandate isikute kätte. Tugeva parooli genereerimise funktsioon aitab brauseri kasutajal turvalist parooli koostada. Krüptokaevandamise blokeerija keelab ära veebilehtedel krüpto kaevandamise. *Fingerprint blocker* [\[27\]](#page-45-11) keelab ära brauseri kasutaja isiklike andmete (näiteks info kasutatava riistvara, tarkvara ja kasutaja eelistuste kohta) kogumise.

Tabel 3 näitab, et kõige rohkem turvalisuse ja privaatsuse funktsioone on sisse ehitatud Mozilla Firefox'ile. Teisele kohale jäid võrdse tulemusega Microsoft Edge ja Google Chrome ning kõige vähem funktsioone sisaldavad Opera ja Vivaldi.

| <b>Funktsioon</b>                             | <b>Brauser</b>     |                    |        |                  |         |  |
|-----------------------------------------------|--------------------|--------------------|--------|------------------|---------|--|
|                                               | Mozilla<br>Firefox | Microsoft<br>Edge  | Opera  | Google<br>Chrome | Vivaldi |  |
| Hüpikakende blokeerimine                      | $^{+}$             | $^{+}$             | $^{+}$ | $^{+}$           | $^{+}$  |  |
| Do not track                                  | $^{+}$             | $\pm$              | $^{+}$ | $^{+}$           | $^+$    |  |
| Kolmanda osapoole<br>küpsiste<br>blokeerimine | $^{+}$             | $\hspace{0.1mm} +$ | $^{+}$ | $^{+}$           | $^+$    |  |
| Privaatne aken                                | $^{+}$             | $^{+}$             | $^{+}$ | $+$              | $^{+}$  |  |
| Sirvimisandmete kustutamine                   | $^{+}$             | $^{+}$             | $^{+}$ | $^{+}$           | $^{+}$  |  |
| Andmelekke hojatus                            | $^{+}$             | $^{+}$             |        | $+$              |         |  |
| Tugeva parooli genereerimine                  | $^{+}$             | $^{+}$             |        | $+$              |         |  |
| Krüptokaevandamise blokeerija                 | $^{+}$             |                    |        |                  |         |  |
| Fingerprint blocker                           | $^{+}$             |                    |        |                  |         |  |
| Kokku                                         | 9                  | 7                  | 5      | 7                | 5       |  |

Tabel 3. Turvalisuse ja privaatsuse hindamise tulemused Windowsi arvuti peal.

#### **Funktsionaalsus**

Funktsionaalsuse hindamiseks uuriti sarnaselt turvalisuse ja privaatsuse hindamisega, milliseid funktsioone iga brauser sisaldab.

Laiendused ja täiendused võimaldavad lisada brauserile juurde funktsioone, mis pole brauserisse sisse ehitatud. Eesti keele olemasolu all mõeldakse seda, kas brauseri kasutajaliidest on võimalik kuvada eesti keeles. Pilt-pildis video esitus võimaldab videot esitada lisaaknas, jättes ülejäänud ekraani vabaks muude ülesannete täitmiseks. Avalehe kujundamise all mõeldakse seda, kas brauser võimaldab lisada avalehele erinevaid asju, nagu näiteks uudiseid, ilmateate ja järjehoidjaid. Erinevate profiilide all mõeldakse seda, kas kasutaja saab brauserile lisada mitu erinevat profiili, millest igaühel on eraldi sirvimise ajalugu, lisatud laiendused ning muud salvestatud seadistused. Lehelt teksti leidmise all möeldakse seda, kas kasutaja saab sisestada vastavale otsinguribale otsitava

sõna ning kas brauser kuvab, mitu korda ning kus kohas on seda sõna veebilehel kasutatud.

Tabel 4 näitab, et kõige rohkem funktsioone on sisse ehitatud Mozilla Firefox'ile ja Microsoft Edge'le. Kõige vähem funktsioone sisaldavad Opera ja Google Chrome.

| <b>Funktsioon</b>                    |                    |                              | <b>Brauser</b> |                  |         |
|--------------------------------------|--------------------|------------------------------|----------------|------------------|---------|
|                                      | Mozilla<br>Firefox | Microsoft<br>Edge            | Opera          | Google<br>Chrome | Vivaldi |
| Sisse ehitatud VPN                   | ۰                  |                              | $^{+}$         |                  | -       |
| Sisse ehitatud reklaamide blokeerija | -                  | $\qquad \qquad \blacksquare$ | $+$            |                  | $+$     |
| Vormide automaatne täitmine          | $+$                | $+$                          | $^{+}$         | $+$              | $+$     |
| Tume režiim                          | $^{+}$             | $^{+}$                       | $^{+}$         | $^{+}$           | $^{+}$  |
| Laiendused ja täiendused             | $+$                | $+$                          | $^{+}$         | $^{+}$           | $^{+}$  |
| Veebilehtede tõlkimine               | $+$                | $+$                          |                | $^{+}$           | $^{+}$  |
| Eesti keele olemasolu                | $+$                | $+$                          |                | $^{+}$           | $+$     |
| Pilt-pildis video esitus             | $^{+}$             | $+$                          |                |                  | $^{+}$  |
| Otsingumootori valimine              | $+$                | $+$                          | $^{+}$         | $+$              | $^{+}$  |
| Paroolide salvestamine               | $+$                | $+$                          | $+$            | $^{+}$           | $^{+}$  |
| Avalehe kujundamine                  | $+$                | $+$                          | $+$            |                  | -       |
| Fondi suuruse muutmine               | $+$                | $+$                          | $^{+}$         | $+$              | $+$     |
| Erinevad profiilid                   | $+$                | $+$                          |                | $+$              | $^{+}$  |
| Lehelt teksti leidmine               | $+$                | $+$                          | $^{+}$         | $+$              | $^{+}$  |
| Allalaadimiste haldamine             | $+$                | $+$                          | $^{+}$         | $+$              | $+$     |
| Õigekirja kontroll                   | $+$                | $+$                          | $^{+}$         | $^{+}$           |         |
| <b>Kokku</b>                         | 14                 | 14                           | 12             | 12               | 13      |

Tabel 4. Funktsionaalsuse hindamise tulemused Windowsi arvuti peal.

### **Mugavus ja lihtsus**

Mugavuse ja lihtsuse hindamiseks antakse hinnang kolme punkti skaalal kolmele kriteeriumile: vahelehtede haldamine, seadetes navigeerimine ning brauseri avavaade. Avavaate hinnang antakse brauseri poolt vaikimisi pakutud vaates.

Windowsi arvuti peal sai vahelehtede haldamisel rohkem punkte see brauser, kus on vahelehti kõige mugavam ja lihtsam lohistada ühest aknast teise. Esikohale tulid selle

kriteeriumi juures Microsoft Edge ja Google Chrome, kus on vahelehtede lohistamine väga mugav ja sujuv. Viimaseks jäi Opera, kus pidi vahelehte väga täpselt hiirega suunama, et see soovitud kohas püsima jääks. Seadetes navigeerimisel said kõige rohkem punkte Microsoft Edge ja Google Chrome, kus on kõik seaded hästi ära kategoriseeritud. Mozilla Firefox'il ja Operal on kategooriaid vähe ning seega on vajaliku seadistuse üles leidmine keerulisem. Vivaldil on samuti seaded hästi kategooriatesse liigitatud, kuid seadistuse valikud avanevad eraldi aknas, mistõttu on ringi navigeerimine mõnevõrra ebamugavam. Avavaate kriteeriumi puhul said kõige rohkem punkte Mozilla Firefox, Opera ning Google Chrome, kus on vaikimisi vaade väga lihtsalt ja loogiliselt üles ehitatud. Microsoft Edge kuvab avavaatel liialt palju informatsiooni ning Vivaldi puhul on otsinguriba liiga väike.

Tabel 5 näitab, mitu punkti iga brauser mugavuse ja lihtsuse hindamisel sai. Kokkuvõttes tuli esikohale Google Chrome ning viimaseks jäi Vivaldi.

| Kriteerium             | Brauser ja vastavad punktid |                   |       |                  |         |  |  |  |
|------------------------|-----------------------------|-------------------|-------|------------------|---------|--|--|--|
|                        | Mozilla<br>Firefox          | Microsoft<br>Edge | Opera | Google<br>Chrome | Vivaldi |  |  |  |
| Vahelehtede haldamine  |                             |                   |       |                  |         |  |  |  |
| Seadetes navigeerimine | 2                           |                   |       |                  |         |  |  |  |
| Avavaade               |                             |                   |       |                  |         |  |  |  |
| <b>Kokku</b>           |                             |                   |       |                  |         |  |  |  |

Tabel 5. Mugavuse ja lihtsuse hindamise tulemused Windowsi arvuti peal.

### <span id="page-24-0"></span>**4.3 Hindamine Apple'i telefoniga**

Kõik hindamised teostati samadel põhimõtetel ja tingimustel, mis on välja toodud eelmises alapeatükis.

#### **Kiirus**

Joonis 8 näitab, mitu punkti iga brauser kiiruse hindamisel sai. Ülekaalukalt oli kõige kiirem brauser Vivaldi ning kõige aegalsemaks brauseriks osutus Opera.

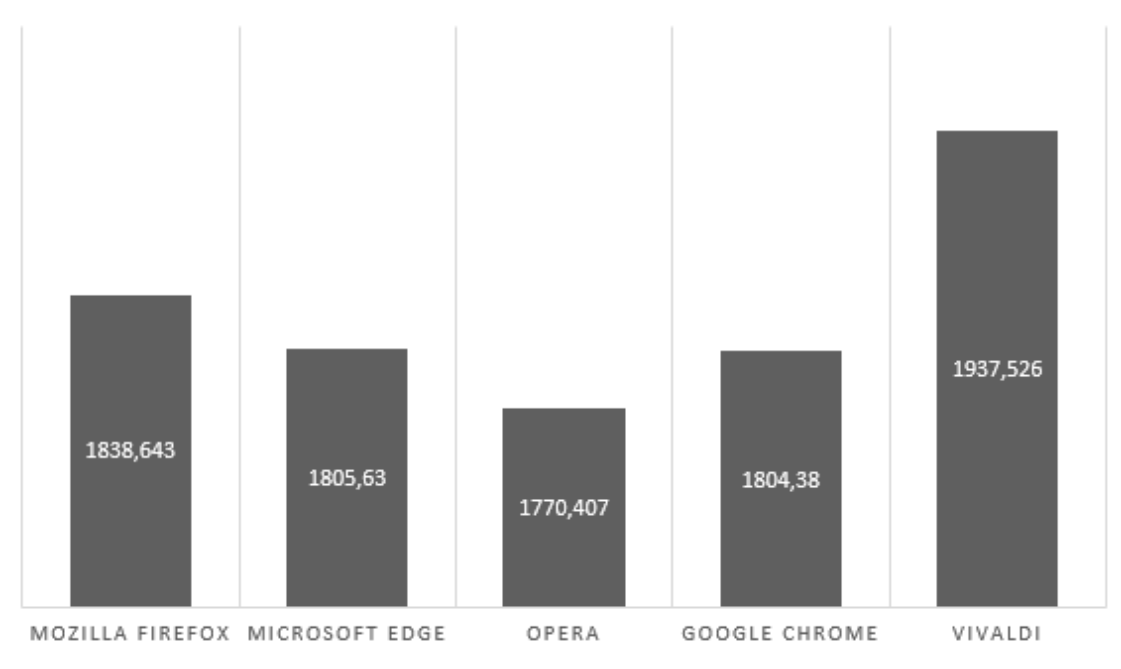

Joonis 8. Kiiruse hindamise tulemused Apple'i telefoni peal.

#### **Mälukasutus**

Joonis 9 näitab, kui palju mälu iga brauser megabaitides Apple'i telefoni peal kasutas. Kõige vähem mälu kasutas Opera ning kõige rohkem mälu kasutas Mozilla Firefox.

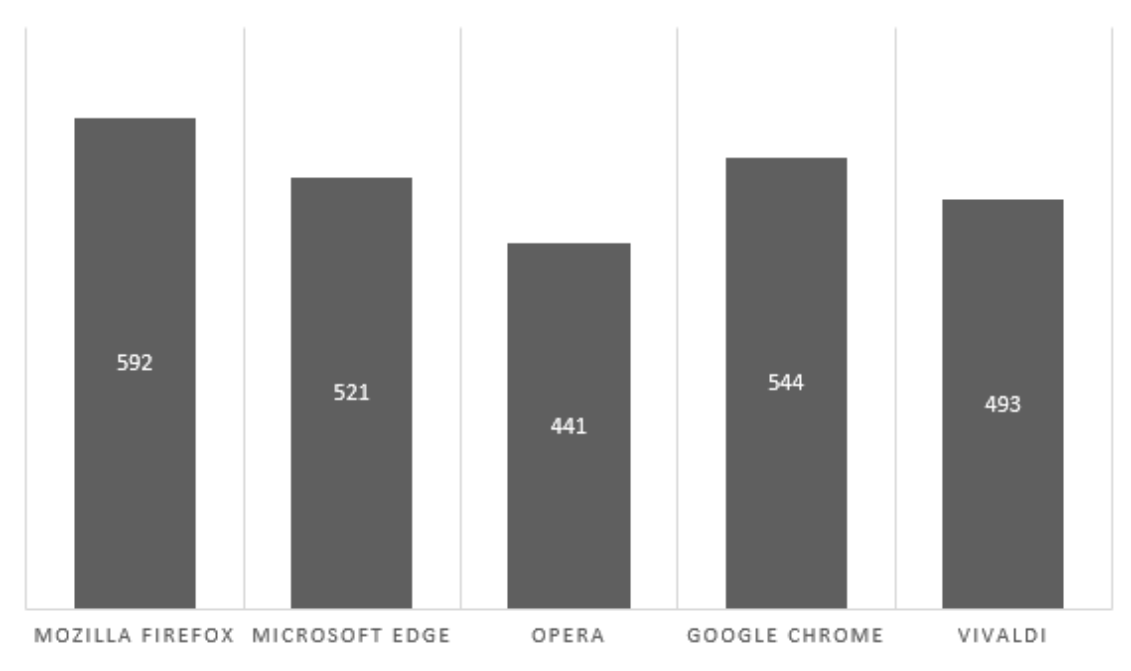

Joonis 9. Mälukasutuse hindamise tulemused Apple'i telefoni peal.

## **Turvalisus ja privaatsus**

Tabel 6 näitab, et Apple'i telefoni peal on kõige rohkem turvalisuse ja privaatsuse funktsioone sisse ehitatud Microsoft Edge'le. Kõige vähem funktsioone sisaldavad Mozilla Firefox ja Vivaldi.

| <b>Funktsioon</b>                             | <b>Brauser</b>     |                   |        |                  |         |  |
|-----------------------------------------------|--------------------|-------------------|--------|------------------|---------|--|
|                                               | Mozilla<br>Firefox | Microsoft<br>Edge | Opera  | Google<br>Chrome | Vivaldi |  |
| Hüpikakende blokeerimine                      | $^{+}$             | $^{+}$            | $^{+}$ | $^{+}$           | $^{+}$  |  |
| Do not track                                  | $^{+}$             | $^{+}$            | $^{+}$ | $^{+}$           | $^{+}$  |  |
| Kolmanda osapoole<br>küpsiste<br>blokeerimine |                    | $\pm$             |        |                  |         |  |
| Privaatne aken                                | $^{+}$             | $^{+}$            | $^{+}$ | $+$              | $^{+}$  |  |
| Sirvimisandmete kustutamine                   | $^{+}$             | $^{+}$            | $^{+}$ | $^{+}$           | $^{+}$  |  |
| Andmelekke hoiatus                            |                    |                   |        | $^{+}$           |         |  |
| Tugeva parooli genereerimine                  |                    | $^{+}$            |        |                  |         |  |
| Krüptokaevandamise blokeerija                 |                    |                   | $^{+}$ |                  |         |  |
| Fingerprint blocker                           |                    |                   |        |                  |         |  |
| <b>Kokku</b>                                  | 4                  | 6                 | 5      | 5                | 4       |  |

Tabel 6. Turvalisuse ja privaatsuse hindamise tulemused Apple'i telefoni peal.

#### **Funktsionaalsus**

Tabel 7 näitab, et kõige rohkem funktsioone on Apple'i telefoni peal sisse ehitatud Microsoft Edge'le. Kõige vähem funktsioone sisaldab Vivaldi.

| <b>Funktsioon</b>                    |                    |                   | <b>Brauser</b> |                  |                |
|--------------------------------------|--------------------|-------------------|----------------|------------------|----------------|
|                                      | Mozilla<br>Firefox | Microsoft<br>Edge | Opera          | Google<br>Chrome | Vivaldi        |
| Sisse ehitatud VPN                   | -                  |                   | $^{+}$         |                  | -              |
| Sisse ehitatud reklaamide blokeerija |                    | $+$               | $+$            |                  | $+$            |
| Vormide automaatne täitmine          | $+$                | $+$               |                | $^{+}$           | $+$            |
| Tume režiim                          | $^{+}$             | $+$               | $^{+}$         | $^{+}$           | $^{+}$         |
| Laiendused ja täiendused             |                    |                   |                |                  |                |
| Veebilehtede tõlkimine               |                    | $^{+}$            | $^{+}$         | $^{+}$           |                |
| Eesti keele olemasolu                |                    |                   |                |                  |                |
| Pilt-pildis video esitus             | $+$                | $+$               | $^{+}$         | $+$              | $+$            |
| Otsingumootori valimine              | $^{+}$             | $+$               | $^{+}$         | $^{+}$           | $^{+}$         |
| Paroolide salvestamine               | $^{+}$             | $^{+}$            |                | $^{+}$           | $^{+}$         |
| Avalehe kujundamine                  | $+$                | $+$               | $+$            |                  | $\blacksquare$ |
| Fondi suuruse muutmine               | $+$                | $+$               |                | $+$              | $+$            |
| Erinevad profiilid                   |                    | $+$               |                | $+$              |                |
| Lehelt teksti leidmine               | $+$                | $+$               | $+$            | $^{+}$           | $^{+}$         |
| Allalaadimiste haldamine             | $^{+}$             | $^{+}$            |                | $^{+}$           | $^{+}$         |
| Õigekirja kontroll                   |                    |                   |                |                  |                |
| Kokku                                | 9                  | 12                | 8              | 10               | 9              |

Tabel 7. Funktsionaalsuse hindamise tulemused Apple'i telefoni peal.

#### **Mugavus ja lihtsus**

Apple'i telefoni peal sai vahelehtede haldamisel kõige rohkem punkte Vivaldi, kuna see on ainuke brauser, kus vahelehed tekivad üksteise kõrvale brauseri ülesse ühe ja sama riba peale, sarnaselt arvutivaatega. Kõikides teistes brauserites peab vahelehtede vahel liikumiseks vajutama eraldi ikoonile, mis kuvab kõik avatud vahelehed. Mozilla Firefox, Microsoft Edge ja Google Chrome kuvavad vaheled üksteise all ja kõrval ruudukestena, Opera aga lapib kõik ruudukesed üksteise peale, mistõttu on seal vahelehti ebamugavam hallata. Seadetes navigeerimisel sai kõige rohkem punkte Microsoft Edge, kus on kõik seaded väga hästi ära kategoriseeritud. Mozilla Firefox'il, Google Chrome'il ning Vivaldil on kategooriaid vähem, kui sellegipoolest on vajaliku seadistuse üles leidmine suhteliselt kerge. Opera seadete menüü on halvasti ja

ebaloogiliselt üles ehitatud ning seal on vajaliku seadistuse üles leidmine keeruline. Avavaate kriteeriumi puhul said rohkem punkte Microsoft Edge, Opera ja Google Chrome, kus on otsinguriba hästi esile toodud. Mozilla Firefox'il ja Vivaldil on otsinguriba väiksem ning see ei hakka esimese asjana silma.

Tabel 8 näitab, mitu punkti iga brauser mugavuse ja lihtsuse hindamisel sai. Esikohale tuli Microsoft Edge, millele järgnesid võrdse tulemusega Google Chrome ja Vivaldi. Kõige vähem punkte sai Opera.

| Kriteerium             | Brauser ja vastavad punktid |                   |       |                  |         |  |  |  |
|------------------------|-----------------------------|-------------------|-------|------------------|---------|--|--|--|
|                        | Mozilla<br>Firefox          | Microsoft<br>Edge | Opera | Google<br>Chrome | Vivaldi |  |  |  |
| Vahelehtede haldamine  |                             |                   |       |                  |         |  |  |  |
| Seadetes navigeerimine | 2                           |                   |       |                  |         |  |  |  |
| Avavaade               |                             |                   |       |                  |         |  |  |  |
| <b>Kokku</b>           |                             |                   |       |                  |         |  |  |  |

Tabel 8. Mugavuse ja lihtsuse hindamise tulemused Apple'i telefoni peal.

## <span id="page-28-0"></span>**4.4 Hindamine Androidi telefoniga**

### **Kiirus**

Joonis 10 näitab, kui palju punkte iga brauser kiiruse hindamisel sai. Kõige kiiremaks brauseriks osutus Google Chrome, Microsoft Edge ja Opera said kirja peaaegu võrdse tulemuse. Kõige aegalsem brauser oli Mozilla Firefox.

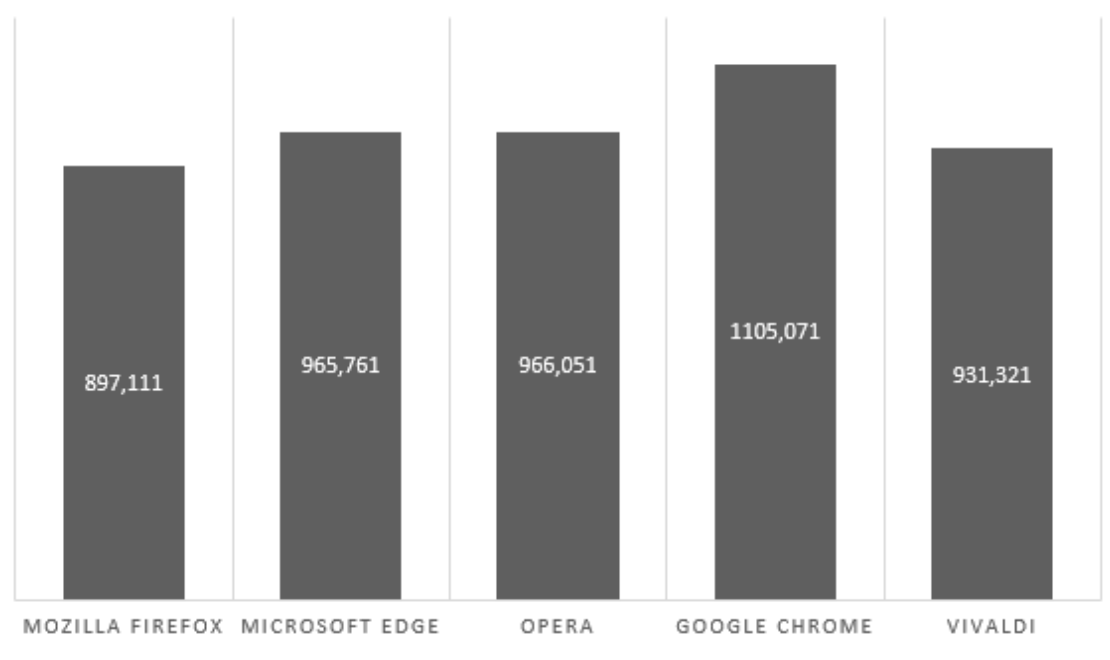

Joonis 10. Kiiruse hindamise tulemused Androidi telefoni peal.

### **Mälukasutus**

Joonis 11 näitab, kui palju mälu iga brauser megabaitides Androidi telefoni peal kasutas. Kõige vähem mälu kasutas Vivaldi ning kõige rohkem mälu kasutas Opera.

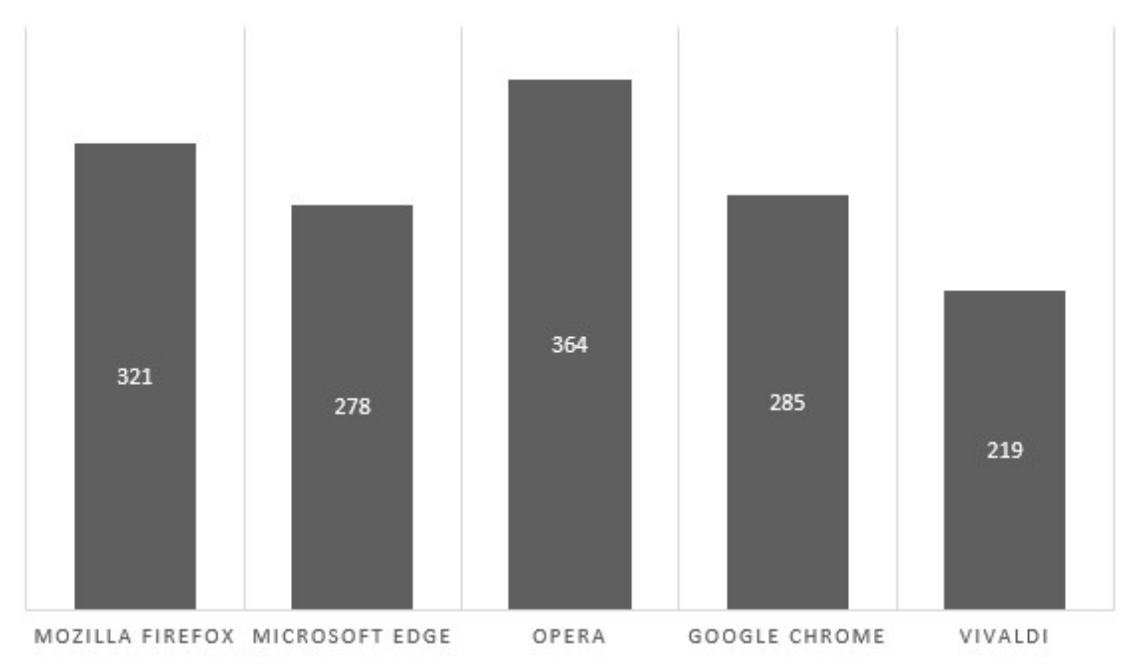

Joonis 11. Mälukasutuse hindamise tulemused Androidi telefoni peal.

## **Turvalisus ja privaatsus**

Tabel 9 näitab, et Androidi telefoni peal on kõige rohkem turvalisuse ja privaatsuse funktsioone sisse ehitatud Microsoft Edge'le ja Google Chrome'le. Kõige vähem funktsioone sisaldab Mozilla Firefox.

| <b>Funktsioon</b>                             | <b>Brauser</b>     |                   |        |                  |         |  |
|-----------------------------------------------|--------------------|-------------------|--------|------------------|---------|--|
|                                               | Mozilla<br>Firefox | Microsoft<br>Edge | Opera  | Google<br>Chrome | Vivaldi |  |
| Hüpikakende blokeerimine                      |                    | $^{+}$            | $^{+}$ | $^{+}$           | $^{+}$  |  |
| Do not track                                  | $^{+}$             | $^{+}$            | $^{+}$ | $+$              | $^{+}$  |  |
| Kolmanda osapoole<br>küpsiste<br>blokeerimine | $^{+}$             | $^{+}$            | $^{+}$ | $^{+}$           | $^{+}$  |  |
| Privaatne aken                                | $^{+}$             | $^{+}$            | $^{+}$ | $+$              | $^{+}$  |  |
| Sirvimisandmete kustutamine                   | $+$                | $^{+}$            | $^{+}$ | $^{+}$           | $^{+}$  |  |
| Andmelekke hoiatus                            |                    |                   |        | $+$              |         |  |
| Tugeva parooli genereerimine                  |                    | $^{+}$            |        |                  |         |  |
| Krüptokaevandamise blokeerija                 |                    |                   |        |                  |         |  |
| Fingerprint blocker                           |                    |                   |        |                  |         |  |
| <b>Kokku</b>                                  | 4                  | 6                 | 5      | 6                | 5       |  |

Tabel 9. Turvalisuse ja privaatsuse hindamise tulemused Androidi telefoni peal.

#### **Funktsionaalsus**

Tabel 10 näitab, et kõige rohkem on Androidi telefoni peal funktsioone sisse ehitatud Operale. Mozilla Firefox, Microsoft Edge ja Google Chrome sisaldavad samapalju funktsioone. Kõige vähem funktsioone on sisse ehitatud Vivaldile.

| <b>Funktsioon</b>                    |                          |                   | <b>Brauser</b> |                  |                |
|--------------------------------------|--------------------------|-------------------|----------------|------------------|----------------|
|                                      | Mozilla<br>Firefox       | Microsoft<br>Edge | Opera          | Google<br>Chrome | Vivaldi        |
| Sisse ehitatud VPN                   | $\overline{\phantom{0}}$ |                   | $^{+}$         |                  | ۰              |
| Sisse ehitatud reklaamide blokeerija | ۰                        | $+$               | $+$            |                  | $\blacksquare$ |
| Vormide automaatne täitmine          | $+$                      | $+$               | $+$            | $+$              | $+$            |
| Tume režiim                          | $^{+}$                   | $^{+}$            | $^{+}$         | $^{+}$           | $^{+}$         |
| Laiendused ja täiendused             | $^{+}$                   |                   |                |                  |                |
| Veebilehtede tõlkimine               | ۳                        | $^{+}$            | $^{+}$         | $^{+}$           | $^{+}$         |
| Eesti keele olemasolu                | $+$                      |                   | $^{+}$         | $+$              | $+$            |
| Pilt-pildis video esitus             |                          |                   |                |                  |                |
| Otsingumootori valimine              | $^{+}$                   | $^{+}$            | $^{+}$         | $^{+}$           | $^{+}$         |
| Paroolide salvestamine               | $^{+}$                   | $+$               | $^{+}$         | $^{+}$           | $^{+}$         |
| Avalehe kujundamine                  | $+$                      | $^{+}$            | $^{+}$         |                  | -              |
| Fondi suuruse muutmine               | $+$                      | $+$               | $^{+}$         | $+$              |                |
| Erinevad profiilid                   |                          | $+$               |                | $+$              |                |
| Lehelt teksti leidmine               | $^{+}$                   | $+$               | $^{+}$         | $^{+}$           | $^{+}$         |
| Allalaadimiste haldamine             | $+$                      | $+$               | $^{+}$         | $+$              | $^{+}$         |
| Õigekirja kontroll                   |                          |                   |                |                  |                |
| Kokku                                | 10                       | 11                | 12             | 10               | 8              |

Tabel 10. Funktsionaalsuse hindamise tulemused Androidi telefoni peal.

#### **Mugavus ja lihtsus**

Androidi telefoni peal jagunesid punktid vahelehtede haldamise ja avavaate kriteeriumite eest täpselt samamoodi nagu Apple'i telefoni peal, kuna erinevused Androidi telefoniga puudusid. Seadetes navigeerimise eest said rohkem punkte Microsoft Edge ja Opera, kuna nendes brauseris on seaded hästi ära kategoriseeritud. Mozilla Firefox'il, Google Chrome'il ja Vivaldil on kategooriaid vähem.

Tabel 11 näitab, mitu punkti iga brauser mugavuse ja lihtsuse hindamisel sai. Kõige rohkem punkte sai Microsoft Edge, millele järgnesid võrdse tulemusega Opera, Google Chrome ja Vivaldi. Kõige vähem punkte sai Mozilla Firefox.

| Kriteerium             | Brauser ja vastavad punktid |                   |       |                  |         |  |  |  |  |
|------------------------|-----------------------------|-------------------|-------|------------------|---------|--|--|--|--|
|                        | Mozilla<br>Firefox          | Microsoft<br>Edge | Opera | Google<br>Chrome | Vivaldi |  |  |  |  |
| Vahelehtede haldamine  | 2                           |                   |       | ာ                |         |  |  |  |  |
| Seadetes navigeerimine |                             |                   |       |                  |         |  |  |  |  |
| Avavaade               | 2                           |                   |       |                  |         |  |  |  |  |
| <b>Kokku</b>           | 6                           |                   |       |                  |         |  |  |  |  |

Tabel 11. Mugavuse ja lihtsuse hindamise tulemused Androidi telefoni peal.

## <span id="page-33-1"></span>**5 Brauseritele hinnangu andmise metoodika**

Selles peatükis tuuakse välja kaalukoefitsendid alapeatükis 2.2 mainitud kriteeriumitele, antakse brauseritele hinnang ning lõpuks antakse alapeatükis 3.1 mainitud vallavalitsuse osakondadele soovitus brauseri valiku tegemiseks.

Hinnangute andmisel antakse igale brauseri kriteeriumile eraldi hinne, seejärel liidetakse kõik hinded kokku ning tulemused tuuakse eraldi välja Windowsi arvutile, Apple'i telefonile ja Androidi telefonile. Iga vallvalitsuse osakonna jaoks sobivaima brauseri välja selgitamiseks kasutatakse valemit 1, kus  $k_i$  on kaalukoefitsent ning  $a_i$  on hinnang.

$$
f(x) = \sum_{i=1}^{n} k_i a_i \tag{1}
$$

### <span id="page-33-0"></span>**5.1 Brauseri valiku alused**

Kaalukoefitsentide saamiseks võttis töö autor alapeatükis 3.1 väljatoodud Saaremaa Vallvalitsuse osakondade töötajatega ühendust ning palus neil hinnata, kui oluliseks nad peavad veebibrauseri juures alapeatükis 2.2 mainitud kriteeriumeid. Igat kriteeriumit palus töö autor hinnata viie punkti skaalal, kus hinne 1 tähendab seda, et kriteerium ei ole üldse tähtis ning hinne 5 tähendab seda, et kriteerium on väga tähtis. Tabelis 12 tuuakse välja, kuidas iga osakonna töötaja kriteeriumeid hindas.

|                                  | Kiirus | Mälu-<br>kasutus | Turvalisus ja<br>privaatsus | Funktsionaalsus | Mugavus<br>ja lihtsus |
|----------------------------------|--------|------------------|-----------------------------|-----------------|-----------------------|
| Ehitus- ja<br>planeeringuosakond | 4      |                  |                             |                 |                       |
| Haridus- ja<br>noorsootööosakond |        |                  |                             |                 |                       |
| Majandus- ja<br>haldusosakond    |        | 2                |                             |                 |                       |
| Sotsiaalosakond                  |        |                  |                             |                 |                       |
| Tugiteenuste osakond             | 5      |                  |                             |                 |                       |

Tabel 12. Saaremaa Vallavalitsuse erinevate osakondade kaalukoefitsendid kriteeriumitele.

## <span id="page-34-0"></span>**5.2 Brauseritele hinnangu andmise reeglid**

Hinnangu andmise reeglid alapeatükis 2.2 välja toodud kriteeriumitele on koostatud alapunktides 4.2 – 4.4 teostatud hindamiste põhjal.

Tabel 13 näitab hinnangu andmise reegleid brauseri kiiruse kohta. Kõige kiirema brauseri tulemusest lahutati kõige aegalsema brauseri tulemus ning vahe jagati viiega, nii saadi viis võrdset vahemikku, mille eest jagatakse vastavalt punkte.

| <b>Punktid</b>              | Windowsi arvuti   | Apple'i telefon         | Androidi telefon  |
|-----------------------------|-------------------|-------------------------|-------------------|
|                             | 1152,028-1165,492 | 1770,4070-1803,8308     | 897,111-938,703   |
| $\mathcal{D}_{\mathcal{L}}$ | 1165,943-1178,956 | 1803,8309-1837,2546     | 938,704-980,295   |
| $\mathcal{E}$               | 1178,957-1192,420 | 1837, 2547 - 1870, 6784 | 980,296-1021,887  |
| 4                           | 1192,421-1205,884 | 1870,6785-1904,1022     | 1021,888-1063,479 |
| 5                           | 1205,885-1219,348 | 1904, 1023 - 1937, 5260 | 1063,480-1105,071 |

Tabel 13. Hinnangu andmise reeglid brauseri kiirusele.

Tabel 14 näitab hinnangu andmise reegleid brauseri mälukasutuse kohta. Punkte jagatakse sarnaselt brauseri kiiruse hindamise reeglitega, kõige rohkem mälu kasutanud brauseri tulemusest lahutati kõige vähem mälu kasutanud brauseri tulemus, milleläbi saadi viis võrdset vahemikku.

| <b>Punktid</b> | Windowsi arvuti    | Apple'i telefon            | Androidi telefon       |
|----------------|--------------------|----------------------------|------------------------|
|                | 783, 3 - 817, 0 MB | 561,9–592,0 MB             | $336 - 364 \text{ MB}$ |
| $\mathcal{D}$  | 749,5–783,2 MB     | 531,7–561,8 MB             | 307-335 MB             |
| 3              | 715,7–749,4 MB     | 501,5–531,6 MB             | 278-306 MB             |
|                | 681,9-715,6 MB     | $471,3 - 501,4 \text{ MB}$ | 249-277 MB             |
|                | 648,0-681,8 MB     | 441,0–471,2 MB             | 219-248 MB             |

Tabel 14. Hinnangu andmise reeglid brauseri mälukasutusele.

Tabel 15 näitab hinnangu andmise reegleid brauseri turvalisuse ja privaatsuse ning funktsionaalsuse kohta. Punkte jagatakse selle eest, mitut vastavat funktsiooni iga brauser sisaldab. Näiteks Windowsi arvuti puhul sisaldas kõige funktsionaalsem brauser 14 erinevat funktsiooni ning kõige ebafunktsionaalsem brauser 12 erinevat funktsiooni. Erinevalt kiiruse ja mälukasutuse hinnangu andmise reeglitest jagatakse siin vahemikud kolmeks võrdseks osaks.

Tabel 15. Hinnangu andmise reeglid brauseri turvalisusele ja privaatsusele ning funktsionaalsusele.

| <b>Punktid</b> |                    | Turvalisus ja privaatsus |                     |                    | <b>Funktsionaalsus</b> |                     |  |  |  |  |  |
|----------------|--------------------|--------------------------|---------------------|--------------------|------------------------|---------------------|--|--|--|--|--|
|                | Windowsi<br>arvuti | Apple'i<br>telefon       | Androidi<br>telefon | Windowsi<br>arvuti | Apple'i<br>telefon     | Androidi<br>telefon |  |  |  |  |  |
|                | $5 - 6$            |                          |                     | 12                 | $8 - 9$                | $8 - 9$             |  |  |  |  |  |
|                | $7 - 8$            |                          |                     |                    | $10 - 11$              | $10 - 11$           |  |  |  |  |  |
|                |                    |                          |                     |                    |                        |                     |  |  |  |  |  |

Tabel 16 näitab hinanngu andmise reegleid brauseri mugavuse ja lihtsuse kohta. Punkte jagatakse selle eest, millise tulemuse iga brauser kirja endale sai. Kuna kõigi kolme töös kasutatud seadme peale oli kõige kehvem tulemus 5 punkti ning kõige parem tulemus 9 punkti, otsustati kõikidele seadmetele koostada võrdsed hindamise reeglid.

| <b>Punktid</b> | <b>Saadud tulemus</b> |
|----------------|-----------------------|
|                | 5 punkti              |
| 2              | 6 punkti              |
|                | 7 punkti              |
|                | 8 punkti              |
|                | 9 punkti              |

Tabel 16. Hinnangu andmise reeglid brauseri mugavusele ja lihtsusele.

## <span id="page-36-0"></span>**5.3 Brauseritele hinnangu andmise tulemused**

Tabel 17 näitab brauserite hinnanguid enne valemi 1 rakendamist. Kõige sobivam brauser Windowsi arvuti ja Apple'i telefoni jaoks on Microsoft Edge ning Androidi telefoni jaoks Google Chrome.

|                          |                    | Windowsi arvuti   |                |                  |                |                    | Apple'i telefon              |                |                  |                | Androidi telefon   |                   |                |                  |                |
|--------------------------|--------------------|-------------------|----------------|------------------|----------------|--------------------|------------------------------|----------------|------------------|----------------|--------------------|-------------------|----------------|------------------|----------------|
|                          | Firefox<br>Mozilla | Edge<br>Microsoft | Opera          | Chrome<br>Google | Vivaldi        | Firefox<br>Mozilla | $\omega$<br>Edg<br>Microsoft | Opera          | Chrome<br>Google | Vivaldi        | Firefox<br>Mozilla | Edge<br>Microsoft | Opera          | Chrome<br>Google | ੶ਰ<br><u>F</u> |
| Kiirus                   | 1                  | 3                 | 3              | 5                | $\overline{2}$ | 3                  | $\overline{2}$               | 1              | $\overline{2}$   | 5              | 1                  | $\overline{2}$    | $\overline{2}$ | 5                |                |
| Mälukasutus              | 1                  | 5                 | $\overline{2}$ | 3                | $\overline{2}$ |                    | 3                            | 5              | $\overline{2}$   | $\overline{4}$ | $\overline{2}$     | 3                 | $\mathbf{1}$   | 3                | 5              |
| Turvalisus ja privaatsus | 3                  | $\overline{2}$    |                | $\overline{2}$   | 1              |                    | 3                            | $\overline{2}$ | $\overline{2}$   | 1              | 1                  | 3                 | $\overline{2}$ | 3                | 2              |
| Funktsionaalsus          | 3                  | 3                 | 1              |                  | $\overline{2}$ |                    | 3                            | 1              | $\overline{2}$   | 1              | $\overline{2}$     | $\overline{2}$    | 3              | $\overline{2}$   |                |
| Mugavus ja lihtsus       | 3                  | $\overline{4}$    | $\overline{2}$ | 5                | 1              | $\overline{2}$     | 4                            | 1              | 3                | 3              | $\overline{2}$     | $\overline{4}$    | 3              | 3                | 3              |
| <b>Kokku</b>             | 11                 | 17                | 9              | 16               | 8              | 8                  | 15                           | <b>10</b>      | 11               | 14             | 8                  | 14                | 11             | 16               | 12             |

Tabel 17. Brauserite hinnangud.

#### **Ehitus- ja planeeringuosakond**

Tabel 18 näitab brauserite hinnangu tulemusi ehitus- ja planeeringuosakonna jaoks pärast valemi 1 rakendamist. Tulemuste järgi on kõige sobivam brauser Windowsi arvuti ja Androidi telefoni jaoks Google Chrome ning Apple'i telefoni jaoks Microsoft Edge.

|                          |                    | Windowsi arvuti   |                |                  |                |                    |                               | Apple'i telefon |                  |         | Androidi telefon                      |                       |       |                  |                |
|--------------------------|--------------------|-------------------|----------------|------------------|----------------|--------------------|-------------------------------|-----------------|------------------|---------|---------------------------------------|-----------------------|-------|------------------|----------------|
|                          | Firefox<br>Mozilla | Edge<br>Microsoft | Opera          | Chrome<br>Google | Vivaldi        | Firefox<br>Mozilla | $\deg$<br>$\Box$<br>Microsoft | Opera           | Chrome<br>Google | Vivaldi | irefox<br>$\mathbf{L}$<br>ದ<br>Mozill | dge<br>凵<br>Microsoft | Opera | Chrome<br>Google | ੶ਜ਼<br>ನ<br>Ξ. |
| Kiirus                   | $\overline{4}$     | 12                | 12             | 20               | 8              | 12                 | 8                             | 4               | 8                | 20      | 4                                     | 8                     | 8     | 20               | 4              |
| Mälukasutus              | 1                  | 5                 | $\overline{2}$ | 3                | $\overline{2}$ |                    | 3                             | 5               | $\overline{2}$   | 4       | $\overline{2}$                        | 3                     | 1     | 3                | 5              |
| Turvalisus ja privaatsus | 15                 | 10                | 5              | 10               | 5              | 5                  | 15                            | 10              | 10               | 5       | 5                                     | 15                    | 10    | 15               | 10             |
| Funktsionaalsus          | 9                  | 9                 | 3              | 3                | 6              | 3                  | 9                             | 3               | 6                | 3       | 6                                     | 6                     | 9     | 6                | 3              |
| Mugavus ja lihtsus       | 9                  | 12                | 6              | 15               | 3              | 6                  | 12                            | 3               | 9                | 9       | 6                                     | 12                    | 9     | 9                | 9              |
| <b>Kokku</b>             | 38                 | 48                | 28             | 51               | 24             | 27                 | 47                            | 25              | 35               | 41      | 23                                    | 44                    | 37    | <u>53</u>        | 31             |

Tabel 18. Brauserite hinnangu tulemused ehitus- ja planeeringuosakonna jaoks.

#### **Haridus- ja noorsootööosakond**

Tabel 19 näitab brauserite hinnangu tulemusi haridus- ja noorsootööosakonna jaoks pärast valemi 1 rakendamist. Tulemuste järgi on kõige sobivam brauser Windowsi arvuti ja Androidi telefoni jaoks Google Chrome ning Apple'i telefoni jaoks Microsoft Edge.

|                          |                    |                            | Windowsi arvuti |                  |                |                    |                          | Apple'i telefon |                  |                | Androidi telefon   |                                   |       |                  |         |
|--------------------------|--------------------|----------------------------|-----------------|------------------|----------------|--------------------|--------------------------|-----------------|------------------|----------------|--------------------|-----------------------------------|-------|------------------|---------|
|                          | Firefox<br>Mozilla | $_{\rm Edge}$<br>Microsoft | Opera           | Chrome<br>Google | Vivaldi        | Firefox<br>Mozilla | $\det$<br>ロ<br>Microsoft | Opera           | Chrome<br>Google | Vivaldi        | Firefox<br>Mozilla | dge<br>$\mathbf \Xi$<br>Microsoft | Opera | Chrome<br>Google | Vivaldi |
| Kiirus                   | 5                  | 15                         | 15              | 25               | 10             | 15                 | 10                       | 5               | 10               | 25             | 5                  | 10                                | 10    | 25               | 5       |
| Mälukasutus              | $\mathbf{1}$       | 5                          | $\overline{2}$  | 3                | $\overline{2}$ | 1                  | 3                        | 5               | $\overline{2}$   | $\overline{4}$ | $\overline{2}$     | 3                                 | 1     | 3                | 5       |
| Turvalisus ja privaatsus | 15                 | 10                         | 5               | 10               | 5              | 5                  | 15                       | 10              | 10               | 5              | 5                  | 15                                | 10    | 15               | 10      |
| Funktsionaalsus          | 12                 | 12                         | 4               | 4                | 8              | 4                  | 12                       | 4               | 8                | $\overline{4}$ | 8                  | 8                                 | 12    | 8                | 4       |
| Mugavus ja lihtsus       | 15                 | 20                         | 10              | 25               | 5              | 10                 | 20                       | 5               | 15               | 15             | 10                 | 20                                | 15    | 15               | 15      |
| <b>Kokku</b>             | 48                 | 62                         | 36              | 67               | 30             | 35                 | 60                       | 29              | 45               | 53             | 30                 | 56                                | 48    | <u>66</u>        | 39      |

Tabel 19. Brauserite hinnangu tulemused haridus- ja noorsootööosakonna jaoks.

### **Majandus- ja haldusosakond**

Tabel 20 näitab brauserite hinnangu tulemusi majandus- ja haldusosakonna jaoks pärast valemi 1 rakendamist. Tulemuste järgi on kõige sobivam brauser Windowsi arvuti ja Androidi telefoni jaoks Google Chrome ning Apple'i telefoni jaoks Microsoft Edge.

|                          |                    |                   |       | Windowsi arvuti  |                |                    | Apple'i telefon           |                |                  |         | Androidi telefon        |                   |                |                  |         |
|--------------------------|--------------------|-------------------|-------|------------------|----------------|--------------------|---------------------------|----------------|------------------|---------|-------------------------|-------------------|----------------|------------------|---------|
|                          | Firefox<br>Mozilla | Edge<br>Microsoft | Opera | Chrome<br>Google | Vivaldi        | Firefox<br>Mozilla | $\deg$<br>rī<br>Microsoft | Opera          | Chrome<br>Google | Vivaldi | Firefox<br>ದ<br>Mozilla | Edge<br>Microsoft | Opera          | Chrome<br>Google | Vivaldi |
| Kiirus                   | 5                  | 15                | 15    | 25               | 10             | 15                 | 10                        | 5              | 10               | 25      | 5                       | 10                | 10             | 25               | 5       |
| Mälukasutus              | $\overline{2}$     | 10                | 4     | 6                | $\overline{4}$ | $\overline{2}$     | 6                         | 10             | 4                | 8       | 4                       | 6                 | $\overline{2}$ | 6                | 10      |
| Turvalisus ja privaatsus | 15                 | 10                | 5     | 10               | 5              | 5                  | 15                        | 10             | 10               | 5       | 5                       | 15                | 10             | 15               | 10      |
| Funktsionaalsus          | 12                 | 12                | 4     | $\overline{4}$   | 8              | 4                  | 12                        | 4              | 8                | 4       | 8                       | 8                 | 12             | 8                | 4       |
| Mugavus ja lihtsus       | 12                 | 16                | 8     | 20               | $\overline{4}$ | 8                  | 16                        | $\overline{4}$ | 12               | 12      | 8                       | 16                | 12             | 12               | 12      |
| <b>Kokku</b>             | 46                 | 63                | 36    | 65               | 31             | 34                 | <u>59</u>                 | 33             | 44               | 54      | 30                      | 55                | 46             | <u>66</u>        | 41      |

Tabel 20. Brauserite hinnangu tulemused majandus- ja haldusosakonna jaoks.

#### **Sotsiaalosakond**

Tabel 21 näitab brauserite hinnangu tulemusi sotsiaalosakonna jaoks pärast valemi 1 rakendamist. Tulemuste järgi on kõige sobivam brauser Windowsi arvuti ja Androidi telefoni jaoks Google Chrome ning Apple'i telefoni jaoks Microsoft Edge.

|                          |                    |                           |       | Windowsi arvuti  |                |                    | Apple'i telefon          |                |                  |         | Androidi telefon       |                           |       |                  |         |
|--------------------------|--------------------|---------------------------|-------|------------------|----------------|--------------------|--------------------------|----------------|------------------|---------|------------------------|---------------------------|-------|------------------|---------|
|                          | Firefox<br>Mozilla | $\deg$<br>rī<br>Microsoft | Opera | Chrome<br>Google | Vivaldi        | Firefox<br>Mozilla | $\det$<br>囗<br>Microsoft | Opera          | Chrome<br>Google | Vivaldi | irefox<br>Щ<br>Mozilla | $\deg$<br>rī<br>Microsoft | Opera | Chrome<br>Google | Vivaldi |
| Kiirus                   | $\overline{4}$     | 12                        | 12    | 20               | 8              | 12                 | 8                        | $\overline{4}$ | 8                | 20      | $\overline{4}$         | 8                         | 8     | 20               | 4       |
| Mälukasutus              | 1                  | 5                         | 2     | 3                | $\overline{2}$ | 1                  | 3                        | 5              | $\overline{2}$   | 4       | $\overline{2}$         | 3                         | 1     | 3                | 5       |
| Turvalisus ja privaatsus | 15                 | 10                        | 5     | 10               | 5              | 5                  | 15                       | 10             | 10               | 5       | 5                      | 15                        | 10    | 15               | 10      |
| Funktsionaalsus          | 9                  | 9                         | 3     | 3                | 6              | 3                  | 9                        | 3              | 6                | 3       | 6                      | 6                         | 9     | 6                | 3       |
| Mugavus ja lihtsus       | 12                 | 16                        | 8     | 20               | $\overline{4}$ | 8                  | 16                       | $\overline{4}$ | 12               | 12      | 8                      | 16                        | 12    | 12               | 12      |
| <b>Kokku</b>             | 41                 | 52                        | 30    | 56               | 25             | 29                 | 51                       | 26             | 38               | 44      | 25                     | 48                        | 40    | <u>56</u>        | 34      |

Tabel 21. Brauserite hinnangu tulemused sotsiaalosakonna jaoks.

## **Tugiteenuste osakond**

Tabel 22 näitab brauserite hinnangu tulemusi tugiteenuste osakonna jaoks pärast valemi 1 rakendamist. Tulemuste järgi on kõige sobivam brauser Windowsi arvuti ja Androidi telefoni jaoks Google Chrome. Apple'i telefoni jaoks on võrdselt sobivad Microsoft Edge ja Vivaldi.

|                          |                    | Windowsi arvuti                  |                |                  |         |                    |                          | Apple'i telefon |                  |                | Androidi telefon        |                   |       |                  |                |  |
|--------------------------|--------------------|----------------------------------|----------------|------------------|---------|--------------------|--------------------------|-----------------|------------------|----------------|-------------------------|-------------------|-------|------------------|----------------|--|
|                          | Firefox<br>Mozilla | $\frac{d}{d}$<br>rī<br>Microsoft | Opera          | Chrome<br>Google | Vivaldi | Firefox<br>Mozilla | $\deg$<br>ロ<br>Microsoft | Opera           | Chrome<br>Google | Vivaldi        | irefox<br>ட்<br>Mozilla | Edge<br>Microsoft | Opera | Chrome<br>Google | Vivaldi        |  |
| Kiirus                   | 5                  | 15                               | 15             | 25               | 10      | 15                 | 10                       | 5               | 10               | 25             | 5                       | 10                | 10    | 25               | 5              |  |
| Mälukasutus              | $\overline{4}$     | 20                               | 8              | 12               | 8       | $\overline{4}$     | 12                       | 20              | 8                | 16             | 8                       | 12                | 4     | 12               | 20             |  |
| Turvalisus ja privaatsus | 15                 | 10                               | 5              | 10               | 5       | 5                  | 15                       | 10              | 10               | 5              | 5                       | 15                | 10    | 15               | 10             |  |
| Funktsionaalsus          | 6                  | 6                                | $\overline{2}$ | $\overline{2}$   | 4       | $\overline{2}$     | 6                        | $\overline{2}$  | $\overline{4}$   | $\overline{2}$ | 4                       | $\overline{4}$    | 6     | 4                | $\overline{2}$ |  |
| Mugavus ja lihtsus       | 15                 | 20                               | 10             | 25               | 5       | 10                 | 20                       | 5               | 15               | 15             | 10                      | 20                | 15    | 15               | 15             |  |
| <b>Kokku</b>             | 45                 | 71                               | 40             | 74               | 32      | 36                 | 63                       | 42              | 47               | 63             | 32                      | 61                | 45    | 71               | 52             |  |

Tabel 22. Brauserite hinnangu tulemused tugiteenuste osakonna jaoks.

## <span id="page-40-0"></span>**5.4 Soovitused brauseri valiku tegemiseks**

#### **Ehitus- ja planeeringuosakond**

Ehitus- ja planeeringuosakonna töötajate jaoks on oluliseimad kriteeriumud brauseri valikul kiirus ning turvalisus ja privaatsus. Neid kriteeriumeid suudavad kõige paremini täita Google Chrome ja Microsoft Edge. Joonis 12 näitab, milline brauser sobib kõige paremini iga seadme jaoks.

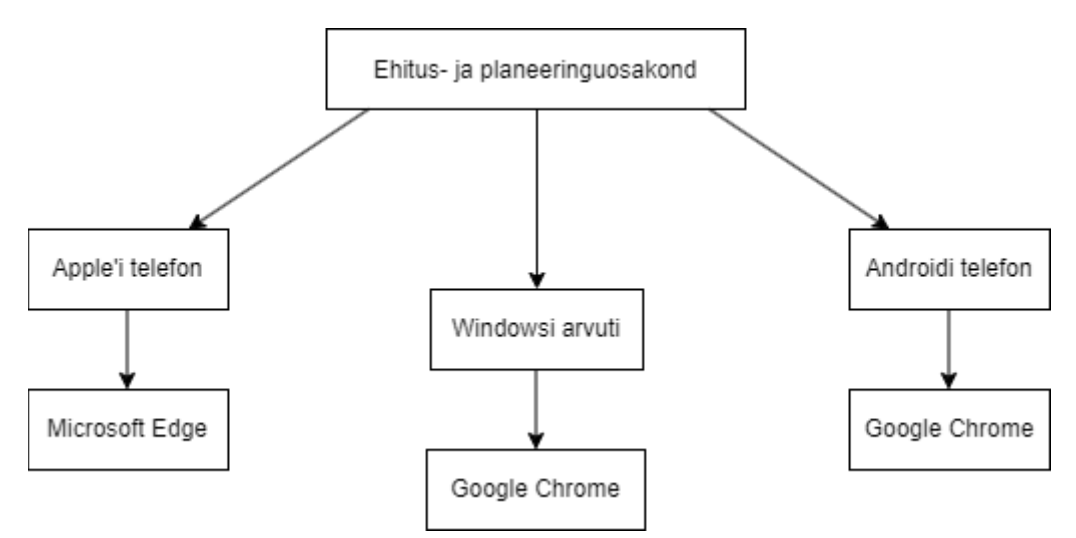

Joonis 12. Soovitus brauseri valiku tegemiseks ehitus- ja planeeringuosakonnale.

#### **Haridus- ja noorsootööosakond**

Haridus- ja noorsootööosakonna töötajate jaoks on oluliseimad krtieeriumid brauseri valikul kiirus, turvalisus ja privaatsus ning mugavus ja lihtsus. Neid kriteeriumeid suudavad kõige paremini täita Google Chrome ja Microsoft Edge. Joonis 13 näitab, milline brauser sobib kõige paremini iga seadme jaoks.

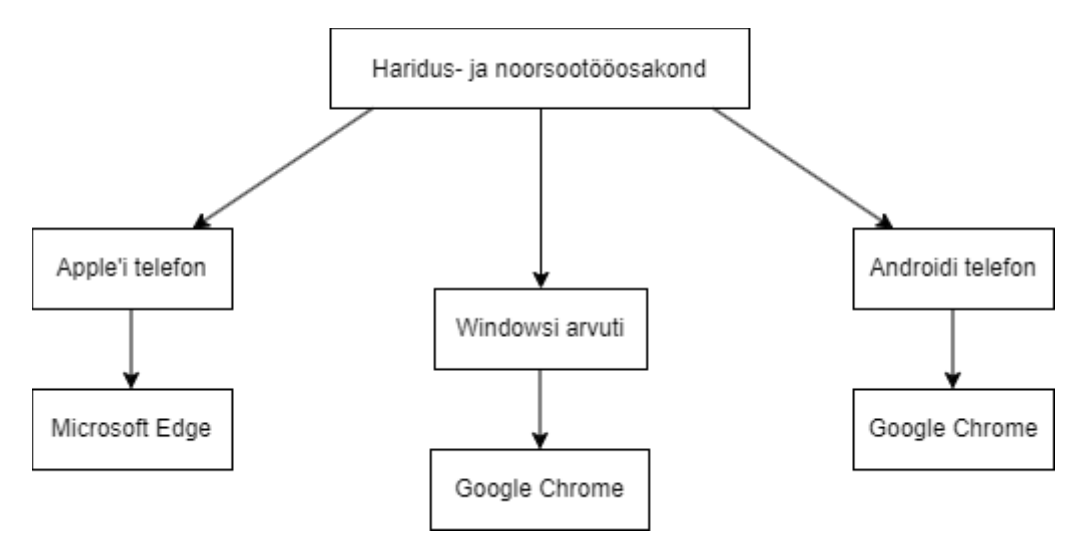

Joonis 13. Soovitus brauseri valiku tegemiseks haridus- ja noorsootööosakonnale.

#### **Majandus- ja haldusosakond**

Majandus- ja haldusosakonna töötajate jaoks on oluliseimad krtieeriumid brauseri valikul kiirus ning turvalisus ja privaatsus. Neid kriteeriumeid suudavad kõige paremini täita Google Chrome ja Microsoft Edge. Joonis 14 näitab, milline brauser sobib kõige paremini iga seadme jaoks.

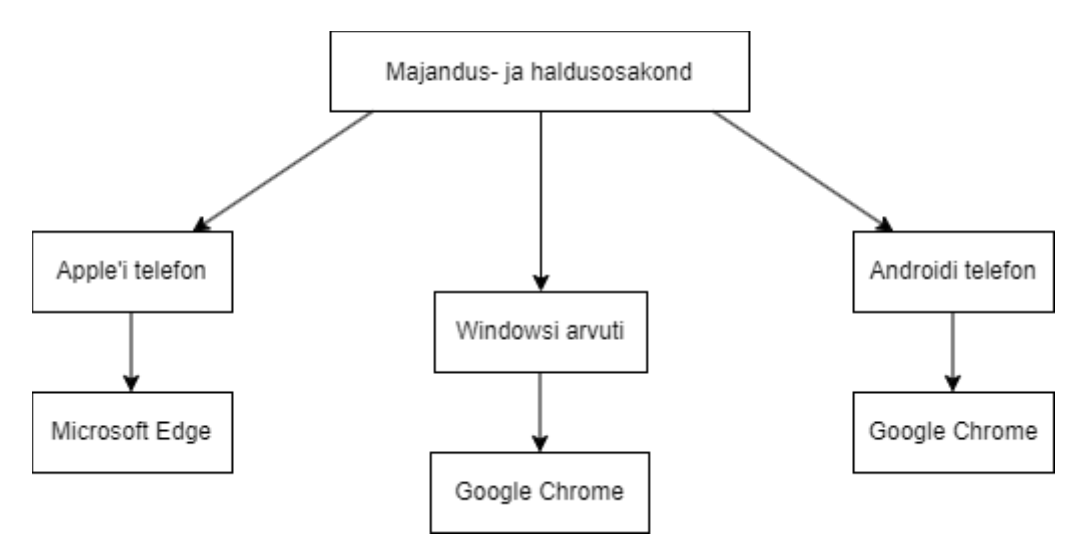

Joonis 14. Soovitus brauseri valiku tegemiseks majandus- ja haldusosakonnale.

#### **Sotsiaalosakond**

Sotsiaalosakonna töötajate jaoks on oluliseimad krtieeriumid brauseri valikul kiirus, turvalisus ja privaatsus ning mugavus ja lihtsus. Neid kriteeriumeid suudavad kõige paremini täita Google Chrome ja Microsoft Edge. Joonis 15 näitab, milline brauser sobib kõige paremini iga seadme jaoks.

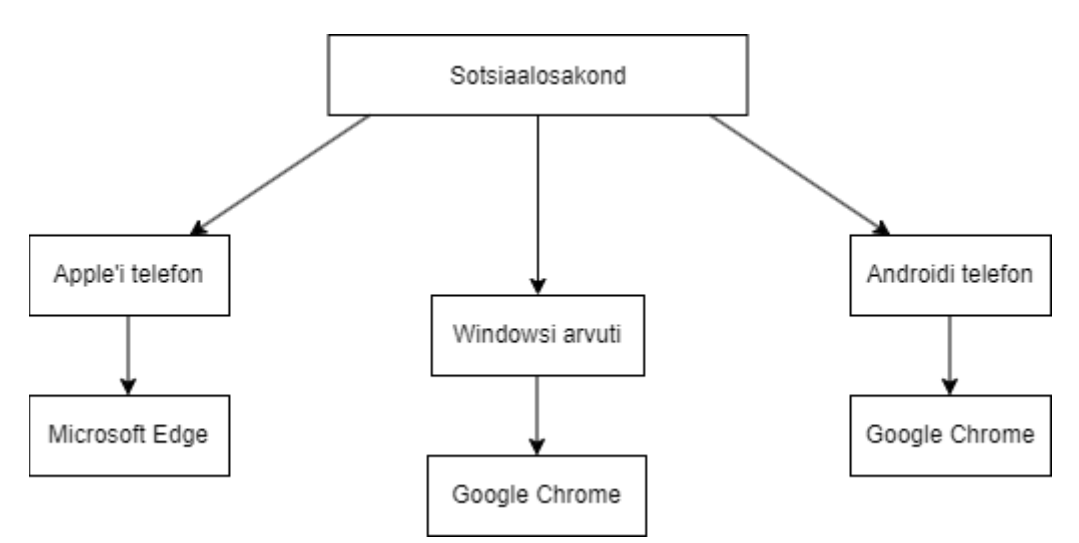

Joonis 15. Soovitus brauseri valiku tegemiseks sotsiaalosakonnale.

#### **Tugiteenuste osakond**

Tugiteenuste osakonna töötajate jaoks on oluliseimad krtieeriumid brauseri valikul kiirus, mälukasutus, turvalisus ja privaatsus ning mugavus ja lihtsus. Neid kriteeriumeid suudavad kõige paremini täita Google Chrome, Vivaldi ja Microsoft Edge. Joonis 16 näitab, milline brauser sobib kõige paremini iga seadme jaoks.

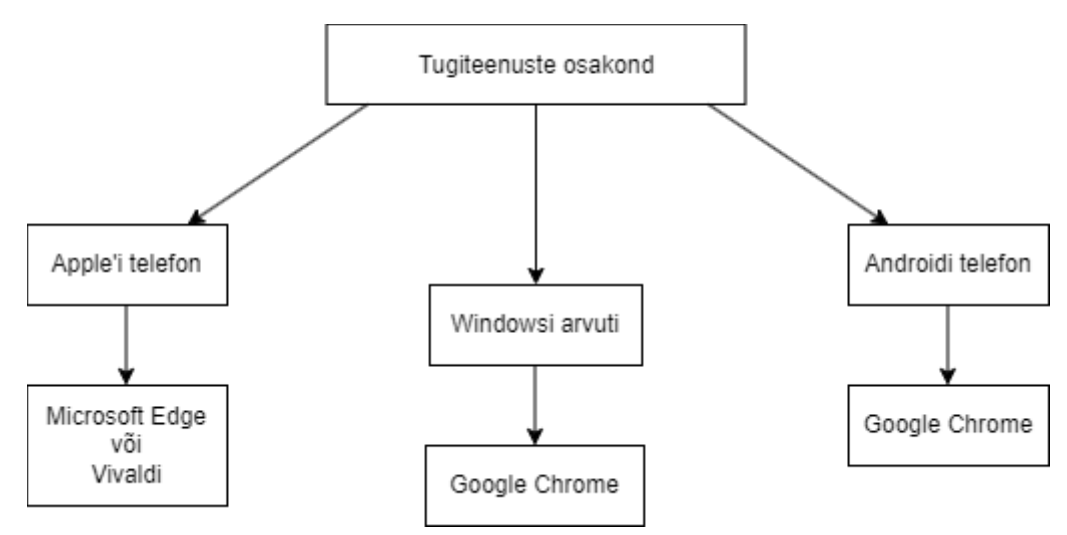

Joonis 16. Soovitus brauseri valiku tegemiseks tugiteenuste osakonnale.

## <span id="page-43-0"></span>**6 Kokkuvõte**

Bakalaureusetöö eesmärgiks oli välja selgitada, milline veebibrauser sobib kõige paremini erinevatele Saaremaa Vallavalitsuse osakondadele töö tegemiseks, kasutades erinevaid seadmeid.

Eesmärgi saavutamiseks tehti ülevaade erinevatest veebibrauseritest ning seati kriteeriumid brauserite hindamiseks. Seejärel hinnati populaarsemaid veebibrausereid ning lõpuks selgitati välja sobivaimad brauserid vallavalitsuse tööks, kasutades lõputöös kirjeldatud metoodikat.

Töö lõpus anti viiele Saaremaa Vallavalitsuse osakonnale soovitus brauseri valiku tegemiseks. Kõikidele osakondadele soovitati Google Chrome'i ja Microsoft Edge'i, lisaks anti ühele osakonnale soovitus kasutada Apple'i telefoni peal Vivaldit.

## <span id="page-44-0"></span>**Kasutatud kirjandus**

- <span id="page-44-1"></span>[1] Techtarget. *Browser.* [www] <https://www.techtarget.com/whatis/definition/browser>. Kasutatud 01.11.2023.
- <span id="page-44-6"></span>[2] Smartbear. *A Brief History of Web Browsers and How They Work.* [www] [https://smartbear.com/blog/history-of-web-browsers/.](https://smartbear.com/blog/history-of-web-browsers/) Kasutatud 01.11.2023.
- <span id="page-44-5"></span>[3] Techradar. *Best web browser of 2023.* [www]<https://www.techradar.com/best/browser>. Kasutatud 01.11.2023.
- <span id="page-44-4"></span>[4] It's Foss. *A Look Back at the History of Firefox.* [www] [https://itsfoss.com/history-of](https://itsfoss.com/history-of-firefox/)[firefox/](https://itsfoss.com/history-of-firefox/). Kasutatud 01.11.2023.
- <span id="page-44-3"></span>[5] AppAdvice. *Finally, Mozilla's Firefox Web browser is now available on iOS.* [www] [https://appadvice.com/appnn/2015/11/finally-mozillas-firefox-web-browser-is-now](https://appadvice.com/appnn/2015/11/finally-mozillas-firefox-web-browser-is-now-available-on-ios)[available-on-ios](https://appadvice.com/appnn/2015/11/finally-mozillas-firefox-web-browser-is-now-available-on-ios). Kasutatud 01.11.2023.
- <span id="page-44-2"></span>[6] Statscounter. *Browser Market Share Worldwide.* [www] <https://gs.statcounter.com/browser-market-share#monthly-202310-202310-bar>. Kasutatud 01.11.2023.
- <span id="page-44-12"></span>[7] 1000logos. *MOZILLA FIREFOX LOGO.* [www] [https://1000logos.net/mozilla-firefox](https://1000logos.net/mozilla-firefox-logo/)[logo/](https://1000logos.net/mozilla-firefox-logo/). Kasutatud 01.11.2023.
- <span id="page-44-11"></span>[8] ITPro. *What is Microsoft Edge? Everything you need to know.* [www] <https://www.itpro.com/web-browsers/24526/what-is-microsoft-edge>. Kasutatud 01.11.2023.
- <span id="page-44-10"></span>[9] Windows Blogs. *Microsoft Edge now available for iOS and Android (Updated).* [www] [https://blogs.windows.com/windowsexperience/2017/11/30/microsoft-edge-now](https://blogs.windows.com/windowsexperience/2017/11/30/microsoft-edge-now-available-for-ios-and-android/)[available-for-ios-and-android/](https://blogs.windows.com/windowsexperience/2017/11/30/microsoft-edge-now-available-for-ios-and-android/). Kasutatud 01.11.2023.
- <span id="page-44-9"></span>[10] 1000logos. *EDGE LOGO.* [www]<https://1000logos.net/edge-logo/>. Kasutatud 01.11.2023.
- <span id="page-44-8"></span>[11] How 2 Do. *History of Opera Browser.* [www] [https://how2do.org/history-of-opera](https://how2do.org/history-of-opera-browser/)[browser/](https://how2do.org/history-of-opera-browser/). Kasutatud 02.11.2023.
- <span id="page-44-7"></span>[12] PCWorld. *Opera Releases Beta of Android Browser.* [www] [https://www.pcworld.com/article/498489/opera\\_releases\\_beta\\_of\\_android\\_browser.html](https://www.pcworld.com/article/498489/opera_releases_beta_of_android_browser.html). Kasutatud 02.11.2023.
- <span id="page-44-15"></span>[13] 1000logos. *OPERA LOGO.* [www] <https://1000logos.net/opera-logo/>. Kasutatud 02.11.2023.
- <span id="page-44-14"></span>[14] Android Authority. *Google Chrome: Its history and rise to market domination.* [www] [https://www.androidauthority.com/google-chrome-history-1025602/.](https://www.androidauthority.com/google-chrome-history-1025602/) Kasutatud 02.11.2023.
- <span id="page-44-13"></span>[15] 1000logos. *CHROME LOGO.* [www] <https://1000logos.net/chrome-logo/>Kasutatud 02.11.2023.
- <span id="page-45-2"></span>[16] Medium. *Names with stories: The story behind Vivaldi.com.* [www] [https://medium.com/names-with-stories/names-with-stories-the-story-behind-vivaldi](https://medium.com/names-with-stories/names-with-stories-the-story-behind-vivaldi-com-77682fcf09f5)[com-77682fcf09f5](https://medium.com/names-with-stories/names-with-stories-the-story-behind-vivaldi-com-77682fcf09f5). Kasutatud 02.11.2023.
- <span id="page-45-1"></span>[17] Icon-icons. *Vivaldi, browser, logo Icon.* [www] [https://icon-icons.com/icon/vivaldi](https://icon-icons.com/icon/vivaldi-browser-logo/152945)[browser-logo/152945](https://icon-icons.com/icon/vivaldi-browser-logo/152945). Kasutatud 02.11.2023.
- <span id="page-45-0"></span>[18] Windows report. *What's the Best Browser for PC? Here's Your 2023 Top 15 Picks.* [www] [https://windowsreport.com/best-browser-windows-10/.](https://windowsreport.com/best-browser-windows-10/) Kasutatud 14.11.2023.
- <span id="page-45-6"></span>[19] Geoportaal. *Maakatastri statistika.* [www] [https://geoportaal.maaamet.ee/index.php?](https://geoportaal.maaamet.ee/index.php?lang_id=1&page_id=506&type=maareform&year=2023&month=9&group=0) [lang\\_id=1&page\\_id=506&type=maareform&year=2023&month=9&group=0](https://geoportaal.maaamet.ee/index.php?lang_id=1&page_id=506&type=maareform&year=2023&month=9&group=0). Kasutatud 09.11.2023.
- <span id="page-45-5"></span>[20] Statistikaamet. *RAHVASTIK SOO, VANUSE JA 2017. AASTA HALDUSREFORMI JÄRGSE ELUKOHA JÄRGI, 1. JAANUAR.* [www] [https://andmed.stat.ee/et/stat/rahvastik\\_\\_rahvastikunaitajad-ja-koosseis\\_\\_rahvaarv-ja](https://andmed.stat.ee/et/stat/rahvastik__rahvastikunaitajad-ja-koosseis__rahvaarv-ja-rahvastiku-koosseis/RV0240)[rahvastiku-koosseis/RV0240.](https://andmed.stat.ee/et/stat/rahvastik__rahvastikunaitajad-ja-koosseis__rahvaarv-ja-rahvastiku-koosseis/RV0240) Kasutatud 09.11.2023.
- <span id="page-45-4"></span>[21] Riigi Teataja. *Saaremaa Vallavalitsuse põhimäärus.* [www] <https://www.riigiteataja.ee/akt/401122017014?leiaKehtiv>. Kasutatud 10.11.2023.
- <span id="page-45-3"></span>[22] Saaremaa vald. *Kontaktid ja juhtimine.* [www] <https://www.saaremaavald.ee/kontakt>. Kasutatud 11.11.2023.
- <span id="page-45-7"></span>[23] Browserbench. [www]<https://browserbench.org/>. Kasutatud 16.11.2023.
- <span id="page-45-10"></span>[24] Browserbench. *JetStream2.* [www] [https://browserbench.org/JetStream/.](https://browserbench.org/JetStream/) Kasutatud 16.11.2023.
- <span id="page-45-9"></span>[25] Browserbench. *MotionMark1.2.* [www]<https://browserbench.org/MotionMark1.2/>. Kasutatud 16.11.2023.
- <span id="page-45-8"></span>[26] Browserbench. *Speedometer 2.1.* [www]<https://browserbench.org/Speedometer2.1/>. Kasutatud 16.11.2023.
- <span id="page-45-11"></span>[27] Mozilla. *Firefox blocks fingerprinting.* [www] <https://www.mozilla.org/en-US/firefox/features/block-fingerprinting/>. Kasutatud 01.12.2023.

# <span id="page-46-1"></span><span id="page-46-0"></span>**Lisa 1– Lihtlitsents lõputöö reprodutseerimiseks ja lõputöö üldsusele kättesaadavaks tegemiseks[1](#page-46-2)**

Mina, Sten-Markus Vaska

- 1 Annan Tallinna Tehnikaülikoolile tasuta loa (lihtlitsentsi) enda loodud teose "Brauseri valiku metoodika (Saaremaa Vallavalitsuse näitel)", mille juhendaja on Vladimir Viies
	- 1.1 reprodutseerimiseks lõputöö säilitamise ja elektroonse avaldamise eesmärgil, sh Tallinna Tehnikaülikooli raamatukogu digikogusse lisamise eesmärgil kuni autoriõiguse kehtivuse tähtaja lõppemiseni;
	- 1.2 üldsusele kättesaadavaks tegemiseks Tallinna Tehnikaülikooli veebikeskkonna kaudu, sealhulgas Tallinna Tehnikaülikooli raamatukogu digikogu kaudu kuni autoriõiguse kehtivuse tähtaja lõppemiseni.
- 2 Olen teadlik, et käesoleva lihtlitsentsi punktis 1 nimetatud õigused jäävad alles ka autorile.
- 3 Kinnitan, et lihtlitsentsi andmisega ei rikuta teiste isikute intellektuaalomandi ega isikuandmete kaitse seadusest ning muudest õigusaktidest tulenevaid õigusi.

02.01.2024

<span id="page-46-2"></span>[<sup>1</sup>](#page-46-1) Lihtlitsents ei kehti juurdepääsupiirangu kehtivuse ajal vastavalt üliõpilase taotlusele lõputööle juurdepääsupiirangu kehtestamiseks, mis on allkirjastatud teaduskonna dekaani poolt, välja arvatud ülikooli õigus lõputööd reprodutseerida üksnes säilitamise eesmärgil. Kui lõputöö on loonud kaks või enam isikut oma ühise loomingulise tegevusega ning lõputöö kaas- või ühisautor(id) ei ole andnud lõputööd kaitsvale üliõpilasele kindlaksmääratud tähtajaks nõusolekut lõputöö reprodutseerimiseks ja avalikustamiseks vastavalt lihtlitsentsi punktidele 1.1. ja 1.2, siis lihtlitsents nimetatud tähtaja jooksul ei kehti.